# **INSTITUTO FEDERAL DO SUDESTE DE MINAS GERAIS CAMPUS AVANÇADO BOM SUCESSO TECNOLOGIA EM ANÁLISE E DESENVOLVIMENTO DE SISTEMAS**

**LUIZ FERNANDO SALES**

**PORTAL WEB: GUIA DE COMPETÊNCIAS EM PESQUISA E INOVAÇÃO DO INSTITUTO FEDERAL DO SUDESTE DE MINAS GERAIS**

**BOM SUCESSO, MG**

**2023**

## **LUIZ FERNANDO SALES**

# **PORTAL WEB: GUIA DE COMPETÊNCIAS EM PESQUISA E INOVAÇÃO DO INSTITUTO FEDERAL DO SUDESTE DE MINAS GERAIS**

Trabalho de Conclusão de Curso apresentado ao Instituto Federal do Sudeste de Minas Gerais - Câmpus Avançado Bom Sucesso, como parte das exigências do Curso Superior de Tecnologia em Análise e Desenvolvimento de Sistemas, para obtenção do título de Tecnólogo.

Orientador(a): Prof. Pedro Henrique de Oliveira e Silva

## **BOM SUCESSO, MG**

Dados internacionais de catalogação na publicação (CIP) Bibliotecária responsável Maria de Lourdes Cardoso CRB-6/3242

S163p Sales, Luiz Fernando, 1999 -

 Portal Web: guia de competências em pesquisa e inovação do Instituto Federal do Sudeste de Minas Gerais / Luiz Fernando Sales. -- 2023.

52 f.: il.; 30 cm.

Orientador: Pedro Henrique de Oliveira e Silva

 Monografia (Tecnólogo em Análise e Desenvolvimento de Sistemas) - Instituto Federal do Sudeste de Minas Gerais, Campus Avançado Bom Sucesso, Bom Sucesso, 2023.

 1. Portais da Web. 2. Sites da Web. 3. Pesquisa. 4. IFSUDESTEMG. I. Silva, Pedro Henrique de Oliveira e. II. Instituto Federal do Sudeste de Minas Gerais, Campus Avançado Bom Sucesso. III. Título.

CDD: 006.686

# **TERMO DE APROVAÇÃO**

Luiz Fernando Sales

# **PORTAL WEB: GUIA DE COMPETÊNCIAS EM PESQUISA E INOVAÇÃO DO INSTITUTO FEDERAL DO SUDESTE DE MINAS GERAIS**

Este Trabalho de Conclusão de Curso foi julgado e aprovado como requisito parcial para a obtenção do grau de Tecnólogo em Análise e Desenvolvimento de Sistemas do Instituto Federal de Educação, Ciência e Tecnologia do Sudeste de Minas Gerais – *Campus* Avançado Bom Sucesso.

Bom Sucesso, 4 de julho de 2023.

Assinaturas:

Documento assinado digitalmente PEDRO HENRIQUE DE OLIVEIRA E SILVA Data: 05/07/2023 12:39:12-0300 Verifique em https://validar.iti.gov.br

\_\_\_\_\_\_\_\_\_\_\_\_\_\_\_\_\_\_\_\_\_\_\_\_\_\_\_\_\_\_\_ Pedro Henrique de Oliveira e Silva

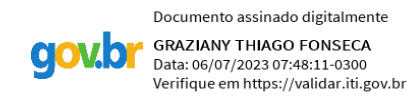

## \_\_\_\_\_\_\_\_\_\_\_\_\_\_\_\_\_\_\_\_\_\_\_\_\_\_\_\_\_\_\_ Graziany Thiago Fonseca

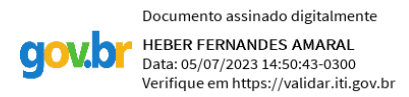

\_\_\_\_\_\_\_\_\_\_\_\_\_\_\_\_\_\_\_\_\_\_\_\_\_\_\_\_\_\_\_\_ Heber Fernandes Amaral

## **AGRADECIMENTOS**

Agradecimento a Deus, por sempre dar forças aos momentos mais difíceis de minha vida, por sempre estar me enchendo de graças e bênçãos e sem ele, eu jamais teria chegado aonde estou, tudo o que acontece, tem o motivo e Ele sabe o melhor, por isso, obrigado meu Deus.

Certamente estes parágrafos não irão atender a todas as pessoas que fizeram parte dessa importante fase de minha vida. Portanto, desde já peço desculpas àquelas que não estão presentes entre essas palavras, mas elas podem estar certas de que fazem parte do meu pensamento e de minha gratidão.

Agradeço a minha família pelo incentivo aos estudos.

Agradeço ao meu orientador Prof. Pedro Henrique, pela sabedoria com que me guiou nesta trajetória.

Agradecimento especial a uma pessoa extremamente importante em minha vida, Danyela Aparecida Rocha, minha colega de turma e minha noiva, que sempre me incentivou e me incentiva a todos os momentos e sempre esteve me apoiando em minhas decisões, além de agradecer a minha família, pois sem o incentivo deles também, nada seria possível.

#### **RESUMO**

O presente trabalho tem como objetivo apresentar todo o processo de desenvolvimento de um site para a divulgação do guia de competências em pesquisa e inovação do Instituto Federal de Educação, Ciência e Tecnologias do Sudeste de Minas Gerais (IFSUDESTEMG). O guia tem como objetivo apresentar os diversos projetos de pesquisa e inovação que são desenvolvidos no IFSUDESTEMG, em várias áreas do conhecimento, bem como apresentar os pesquisadores envolvidos nestes. O guia buscará contribuir não só para o conhecimento científico-tecnológico como também para a melhoria da qualidade de vida da nossa sociedade. Assim, esta aproximação mútua é fundamental para a pesquisa aplicada e a construção de relacionamentos estratégicos que contribuam efetivamente para o desenvolvimento da região onde o IFSUDESTEMG está localizado.

**Palavras-chave:** portal web; pesquisa e inovação; IFSUDESTEMG;

## **ABSTRACT**

The present work aims to present the entire process of development of a website for the dissemination of the guide of competencies in research and innovation of the Instituto Federal de Educação, Ciência e Tecnologias do Sudeste de Minas Gerais (IFSUDESTEMG). The guide aims to present the various research and innovation projects that are developed at IFSUDESTEMG, in various areas of knowledge, as well as presenting the researchers involved in these works. The guide will seek to contribute not only to scientific and technological knowledge, but also to the improvement of the quality of life of our society. Thus, this mutual approach is fundamental for applied research and the construction of strategic relationships that effectively contribute to the development of the region where IFSUDESTEMG is.

**Keywords:** web portal; research and innovation; IFSUDESTEMG.

# **LISTA DE FIGURAS**

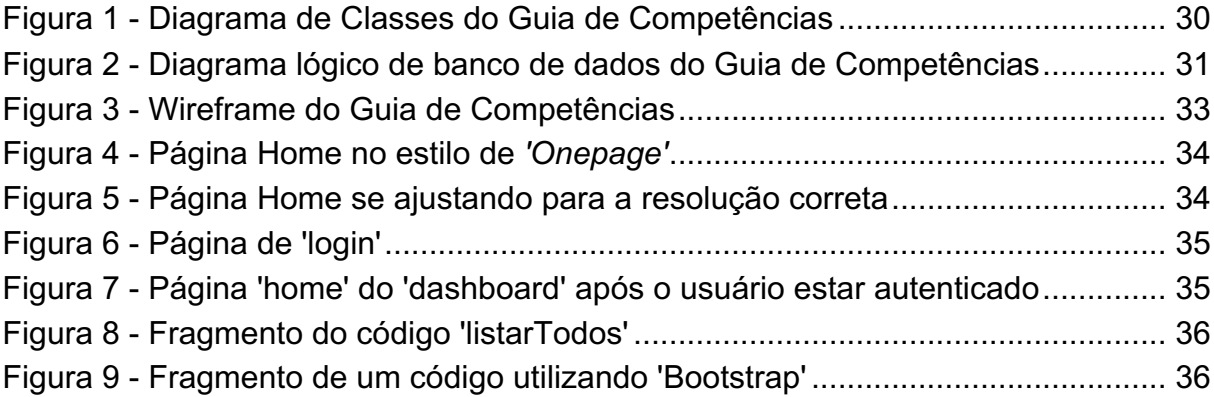

# **LISTA DE QUADROS**

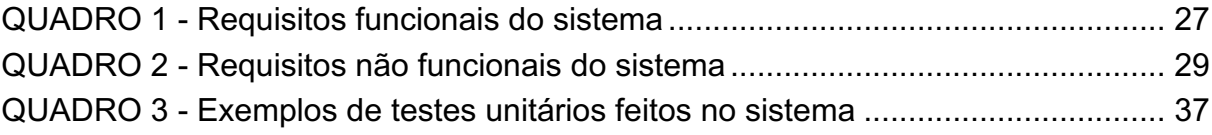

# **LISTA DE ABREVIATURAS**

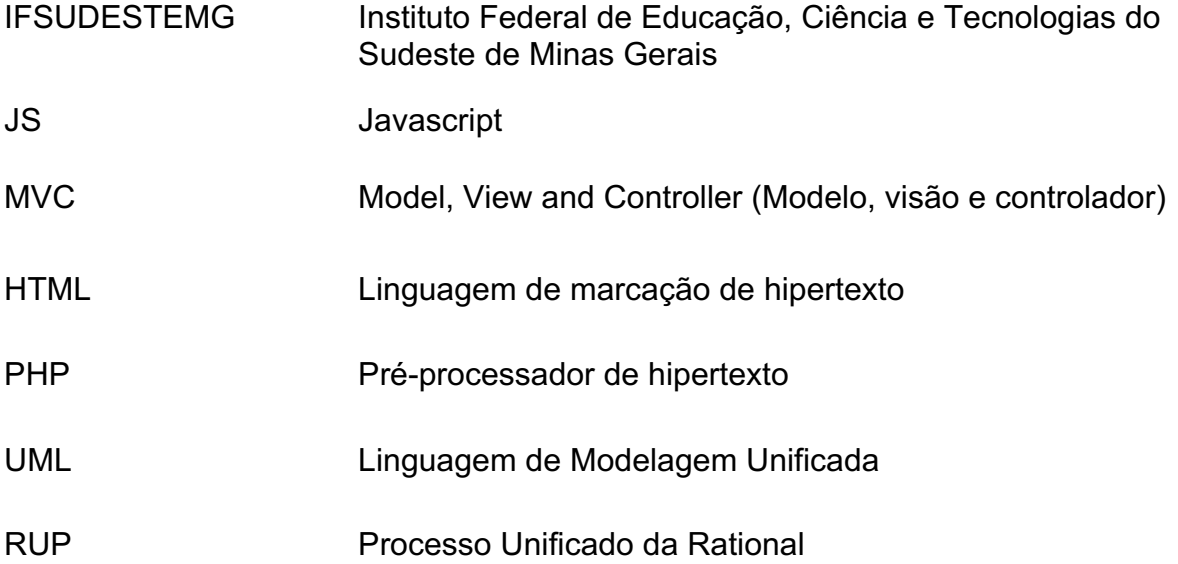

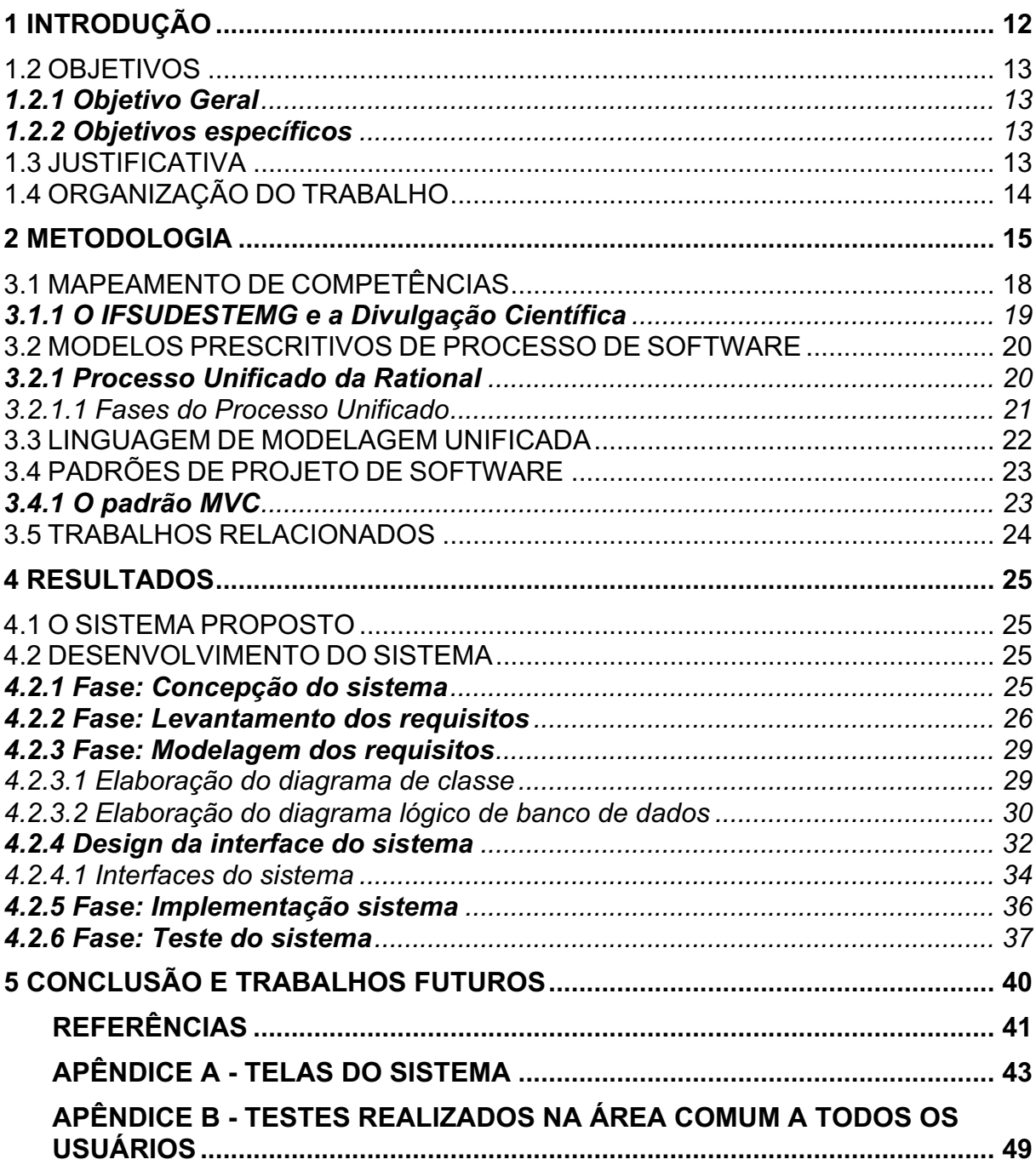

# **SUMÁRIO**

## **1 INTRODUÇÃO**

A sociedade da informação e do conhecimento, ao passar dos anos, vem estabelecendo novas exigências, estas, vêm alterando o processo de gestão nas organizações, sendo estas, públicas, privadas, governamentais e afins. Assim, o capital humano, as competências, as redes sociais, os processos de aprendizagens e outros aspectos, passam a ser mais valorizados.

O conhecimento é o principal ativo das organizações, constituindo um fator de competitividade, tornando todo processo que permeia o conhecimento, importante, desde sua produção até mesmo a sua disseminação. Gerenciar o conhecimento que se possui, também é considerado imprescindível para as organizações. Nesse contexto, surgem novos modelos de gestão, destacando-se aqui a Gestão do Conhecimento, na qual o mapeamento de competência atua como uma importante ferramenta.

O mapeamento de competências, é uma das diversas formas de identificar, sistematizar e evidenciar as competências da organização, a partir disto, é possível identificar os pontos fortes e as lacunas de conhecimentos da instituição, permitindo tomar decisões importantes, como investir na formação dos seus profissionais ou na contratação de pessoas para as áreas fracas ou inexistentes do conhecimento.

A idealização para a realização deste trabalho partiu da seguinte problematização: Como o mapeamento de competências pode colaborar com a comunicação e a divulgação das competências em pesquisa e inovação do Instituto Federal de Educação, Ciência e Tecnologias do Sudeste de Minas Gerais?

Sendo assim este trabalho tem como objetivo desenvolver um site para a divulgação das competências em pesquisa e inovação do IFSUDESTEMG, bem como seus pesquisadores, servindo este como um mapeamento de competências. Ao ser implantado e ser disponibilizado o site intitulado Guia de Competências em Pesquisa e Inovação, poderá ser uma ferramenta de comunicação ao servir de consulta para o setor de comunicação institucional, bem como para os seus diversos públicos, como a comunidade acadêmica, a imprensa e a sociedade como um todo. Ainda poderá ser considerado instrumento de divulgação científica por facilitar o acesso aos pesquisadores, aqueles que constroem o conhecimento e, ao mesmo tempo, constituem um dos responsáveis pela popularização da ciência.

## 1.2 OBJETIVOS

## **1.2.1 Objetivo Geral**

Este trabalho tem como objetivo geral, apresentar todo o desenvolvimento de um site para a divulgação de um vasto e completo guia de competências em pesquisa e inovação do Instituto Federal de Educação, Ciência e Tecnologias do Sudeste de Minas Gerais.

#### **1.2.2 Objetivos específicos**

Com o intuito de atingir o objetivo geral, será necessário realizar os seguintes objetivos específicos:

- Promover um ambiente de fácil acesso para a comunicação e a divulgação de um guia de competências em pesquisa e inovação do IFSUDESTEMG;
- Promover um ambiente para o cadastro e gerenciamento dos especialistas do IFSUDESTEMG;
- Promover um ambiente web para a divulgação, o compartilhamento de conhecimentos e a ampliação da visibilidade dos projetos de pesquisa e inovação desenvolvidos no IFSUDESTEMG.

## 1.3 JUSTIFICATIVA

Nos dias atuais a sociedade da informação e do conhecimento vem estabelecendo novas exigências que vêm alterando o processo de gestão nas organizações. Sendo assim, os recursos humanos, as competências, as redes sociais, os processos de aprendizagem, dentre outros aspectos, passam a ser muito valorizados. As organizações possuem como principal ativo o conhecimento, constituindo um fator de competitividade. Nesse cenário, todo o processo que permeia o conhecimento torna-se extremamente importante, desde sua produção até sua divulgação. Nesse contexto, surge a Gestão do Conhecimento, na qual o mapeamento de competência atua como uma importante ferramenta.

A partir do mapeamento de competências, é possível identificar os pontos fortes e as lacunas de conhecimentos da instituição, o que permite tomar decisões importantes, como investir na formação dos seus profissionais ou na contratação de pessoas para as áreas fracas ou inexistentes do conhecimento.

Sendo assim surge a importância de criar ferramentas para o mapeamento de competências, com o objetivo de contribuírem para a comunicação e a divulgação científica das instituições de ensino, mais especificamente o IFSUDESTEMG.

Ao ser implantado no IFSUDESTEMG e ser disponibilizado em forma de um guia web, o mapeamento de competências poderá ser uma ferramenta de comunicação ao servir de consulta para o setor de comunicação institucional, bem como para os seus diversos públicos, tais como a comunidade acadêmica, a imprensa e a sociedade como um todo. Podendo ainda ser considerado como um instrumento de divulgação científica por facilitar o acesso aos pesquisadores do IFSUDESTEMG.

## 1.4 ORGANIZAÇÃO DO TRABALHO

Este trabalho está organizado e dividido em cinco capítulos. No primeiro capítulo foi apresentado a introdução ao trabalho, mostrando os objetivos e a justificativa para a elaboração do mesmo.

No segundo capítulo é exposto a metodologia utilizada para o desenvolvimento do trabalho proposto e no terceiro capítulo é apresentado uma revisão bibliográfica na qual o trabalho se baseia.

No quarto capítulo é apresentado os resultados, bem como todo o processo de desenvolvimento do trabalho, mostrando a análise, levantamento e modelagem dos requisitos e as ferramentas utilizadas para o desenvolvimento do mesmo. Além de apresentar o design utilizado, a implementação do sistema e os testes realizados durante o seu desenvolvimento.

O quinto capítulo apresenta as considerações finais e trabalhos futuros.

## **2 METODOLOGIA**

Para o desenvolvimento do projeto, foi realizada uma pesquisa quantitativa de natureza descritiva a partir do guia de competências em pesquisa e inovação do IFSUDESTEMG, desenvolvido pela pró-reitoria de pesquisa, pós-graduação e inovação (Instituto Federal de Educação, Ciência e Tecnologia do Sudeste de Minas Gerais, 2020).

Gil (2015) apresenta uma tipologia que classifica as pesquisas, quanto aos fins e quanto aos meios. Quanto aos fins, a pesquisa pode ser: exploratória, descritiva, explicativa, metodológica, aplicada e intervencionista.

Este trabalho, quanto aos fins, foi descritivo e aplicado. A pesquisa descritiva tem como objetivo identificar as características de determinado problema ou questão e descrever o comportamento dos fatos e fenômenos. A utilização da pesquisa descritiva tem como objetivo identificar as características de determinado problema ou questão e descrever o comportamento dos fatos e fenômenos. A utilização da pesquisa descritiva contribuiu para identificar e explicar os atuais problemas relacionados ao processo de comunicação do IFSUDESTEMG, no que diz respeito à organização e à disponibilização das informações referentes às competências em pesquisa e inovação.

Já a pesquisa aplicada, segundo Gil (2015), tem como principal objetivo gerar conhecimentos para aplicação prática dirigidos à solução de problemas específicos. Quanto aos meios, foi realizado uma pesquisa bibliográfica com base em material já elaborado - constituído principalmente de livros, artigos da Internet e o guia de competências em pesquisa e inovação do IFSUDESTEMG, com a devida autorização da pró-reitoria de pesquisas, pós-graduação e inovação do IF Sudeste MG.

No que se refere à análise e à interpretação de dados, foi utilizado a abordagem quantitativa, que teve como objetivo gerar medidas precisas e confiáveis que permitiu uma análise estatística. Para Martins e Theóphilo (2009), a pesquisa quantitativa é aquela em que os dados e as evidências coletadas podem ser quantificados e/ou mensurados. Os dados são filtrados, organizados e tabulados, enfim, preparados para serem submetidos às técnicas e/ou aos testes estatísticos. Os dados são colhidos através de questionários, com perguntas claras e objetivas, e os relatórios apresentarão as tabelas de percentuais e gráficos.

Após a análise e à interpretação de dados foi realizado a modelagem dos dados através da Linguagem de Modelagem Unificada (UML), que possibilita a criação de vários diagramas que auxiliam em um melhor entendimento do sistema a ser desenvolvido, para que seja de uma forma funcional e completa. No desenvolvimento do projeto, foram utilizados 2 (dois) diagramas UML, sendo eles: o diagrama de classe e o diagrama lógico de banco de dados.

Depois de realizada toda a modelagem UML, foi criado o Banco de Dados, no qual todas as informações serão armazenadas de forma segura e íntegra.

Para o desenvolvimento do sistema, foi utilizado da linguagem de marcação de hipertexto (HTML), o pré-processador de hipertexto (PHP) e a linguagem JavaScript (JS), acompanhado dos frameworks de design Bootstrap e o Framework de desenvolvimento web em PHP, Laravel, utilizando-se da arquitetura 'Modelo, Visão, Controlador' (MVC) e que tem como principal característica, ajudar a desenvolver aplicações seguras e performáticas de forma rápida, com código limpo e simples.

Para melhor controle, estruturação, definição dos conjuntos de ações, atividades, tarefas, produtos de trabalho, artefatos que foram realizados durante o desenvolvimento do projeto foi utilizado o modelo prescritivo de processo de software: Processo Unificado da Rational (RUP).

O RUP é um modelo de processo prescritivo iterativo e incremental, centrado na arquitetura, e visa o desenvolvimento de softwares orientados a objetos. Segundo Maschietto et al. (2020, p. 27), o objetivo principal do RUP é "atender às necessidades dos usuários e ao mesmo tempo, garantir a produção de um software de qualidade dentro do cronograma esperado, com um orçamento estipulado".

Um projeto RUP organiza o trabalho de desenvolvimento de um sistema em quatro fases, a concepção, a elaboração, a construção e a transição. Em cada fase, ocorreram várias iterações, tendo como objetivo reduzir os erros e avaliar a necessidade de reestruturação do projeto antes de se prosseguir.

Na fase de concepção, ou iniciação, foi realizado um levantamento das atividades a serem realizadas durante o projeto, o levantamento dos requisitos do sistema e o planejamento do projeto. Nessa fase também foi realizado, a avaliação de riscos e prazos necessários, para que fosse possível determinar a complexidade do sistema.

Na fase de elaboração, foi realizada a modelagem do projeto. O objetivo dessa fase foi estabelecer um modelo genérico do processo de desenvolvimento, a fim de realizar uma análise mais detalhada do plano do projeto, verificando se o escopo e os prazos para entrega estavam adequados e propondo soluções para os principais riscos levantados.

Na fase de construção foi realizado o desenvolvimento dos componentes do software, de forma iterativa e incremental. Nessa fase foi elaborado e executado testes dos componentes e recursos à medida que foram sendo implementados.

A fase de transição será realizada posteriormente pelo setor de tecnologia da informação do IFSUDESTEMG, onde será feita a implantação do sistema, bem como testes no ambiente real do sistema, estes testes serão fundamentais para que possíveis problemas que surgirem, possam ser identificados e para que as correções sejam realizadas.

## **3 REVISÃO BIBLIOGRÁFICA**

Neste capítulo será realizada uma revisão bibliográfica dos conteúdos utilizados para o desenvolvimento do sistema web, bem como apresentar alguns trabalhos em que foram desenvolvidos relacionados com o mapeamento de competências em pesquisa e inovação de instituições de ensino.

## 3.1 MAPEAMENTO DE COMPETÊNCIAS

Segundo Carbone (2005), uma vez formulada a estratégia organizacional, torna-se possível realizar o mapeamento de competências, o que constitui a segunda etapa do processo. O mapeamento objetiva identificar o 'gap' ou lacuna de competências, isto é, a diferença entre as competências necessárias para concretizar a estratégia formulada e as competências internas já disponíveis na organização. É importante ressaltar que, na ausência de ações de captação ou desenvolvimento de competências, por parte da organização, essa lacuna tende a crescer.

Conforme descrito por Ienaga (1998), o mapeamento de competências tem como propósito identificar o 'gap' ou lacuna de competências, ou seja, a discrepância entre as competências necessárias para concretizar a estratégia corporativa e as competências internas existentes na organização.

O mapeamento de competências é um processo que tem como objetivo identificar as habilidades, conhecimentos e atitudes necessárias para o desempenho de determinada função ou atividade. Esse processo pode ser aplicado em diversas áreas, desde a gestão de recursos humanos até a educação.

O mapeamento de competências permite com que as organizações tenham uma visão clara das habilidades e conhecimentos que seus funcionários possuem, bem como as lacunas que precisam ser preenchidas. Com isso, é possível planejar melhor o desenvolvimento dos colaboradores, além de tomar decisões mais precisas sobre contratações e promoções.

Para realizar o mapeamento de competências, é necessário seguir alguns passos, como:

> ● Identificar as competências necessárias para o desempenho da função ou atividade em questão;

- Avaliar o nível de domínio que cada colaborador possui em cada competência;
- Identificar as lacunas entre as competências necessárias e as competências presentes nos colaboradores e
- Planejar ações de desenvolvimento para preencher essas lacunas.

Existem diversas ferramentas e metodologias que podem ser utilizadas para o mapeamento de competências, como entrevistas, questionários, observação do desempenho dos colaboradores, entre outras. O mapeamento de competências é um processo contínuo e que deve ser atualizado periodicamente para acompanhar as mudanças nas necessidades da organização e nas competências exigidas para as funções e atividades.

#### **3.1.1 O IFSUDESTEMG e a Divulgação Científica**

O IFSUDESTEMG é uma instituição de educação superior, básica e profissional, pluricurricular e multicampi, especializada na oferta de educação profissional e tecnológica nas diferentes modalidades de ensino, com base na conjugação de conhecimentos técnicos e tecnológicos com as suas práticas pedagógicas. O IFSUDESTEMG é composto por campi localizados nas cidades de Barbacena, Bom Sucesso, Cataguases, Juiz de Fora, Manhuaçu, Muriaé, Rio Pomba, Santos Dumont, São João del-Rei e Ubá. O município de Juiz de Fora abriga, ainda, a Reitoria do instituto.

De acordo com a lei de criação dos Institutos Federais (Lei nº 11.892/2008), uma das finalidades dos Institutos Federais é realizar pesquisas aplicadas, estimulando o desenvolvimento de soluções técnicas e tecnológicas, estendendo seus benefícios à comunidade. Para desempenhar esta missão, o IFSUDESTEMG possui profissionais qualificados e que podem atuar no desenvolvimento de soluções para as necessidades da sociedade por meio da pesquisa e da inovação. A finalidade destas ações é contribuir para o desenvolvimento e sustentabilidade regional.

Neste sentido, com o intuito de se aproximar da sociedade identificando demandas técnicas e tecnológicas a fim de desenvolver soluções aplicadas, a Próreitoria de Pesquisa do IFSUDESTEMG instituiu um grupo de trabalho constituído por servidores de todas os seus campi, nomeados por meio da Portaria-R 1201/2019, para a criação do "Guia de Competências em Pesquisa e Inovação do IFSUDESTEMG".

O "Guia de Competências em Pesquisa e Inovação do IFSUDESTEMG" tem como objetivo auxiliar no processo de aproximação do IFSUDESTEMG com a sociedade. O IFSUDESTEMG desenvolve diversos projetos de pesquisa e inovação na instituição, em várias áreas do conhecimento, contribuindo não só para o conhecimento científico-tecnológico como também para a melhoria da qualidade de vida da nossa sociedade. Assim, esta aproximação mútua é fundamental para a pesquisa aplicada e a construção de relacionamentos estratégicos que contribuam efetivamente para o desenvolvimento da região onde se encontra o IFSUDESTEMG.

## 3.2 MODELOS PRESCRITIVOS DE PROCESSO DE SOFTWARE

Chamamos de processo de software o conjunto de atividades, métodos, práticas e transformações, usado para desenvolver e manter produtos de software. Lembramos que o conceito de produto de software, inclui os artefatos associados, como documentos e modelos. Os processos de software são processos de negócio das organizações desenvolvedoras e mantenedoras de software.

Em organizações com baixa maturidade de capacitação em software, os processos geralmente são informais. Processos informais existem apenas na cabeça de seus praticantes. Geralmente, são processos individuais. Podem ser parcialmente transferidos para outras pessoas, por transmissão oral e por imitação.

## **3.2.1 Processo Unificado da Rational**

Segundo Kruchten e Larman (2003 e 2004), o RUP é um processo de engenharia de software desenvolvido pela Rational Software, que também comercializa ferramentas para apoio ao desenvolvimento de sistemas. Este processo surgiu como uma tentativa de unificação das principais metodologias de desenvolvimento orientado a objeto.

Conforme descrito por Kruchten (2003), tecnicamente o RUP é menos específico que outros modelos. Principalmente considerando atividades práticas que envolvem atividades de implementação. A preocupação do RUP está centrada no

processo como um todo, apresentando uma engenharia completa de suporte à construção de um software. Além de descrever etapas do processo de desenvolvimento completo, inclui atividades de acompanhamento de controle destas etapas (Kruchten, 2003).

#### 3.2.1.1 Fases do Processo Unificado

Segundo Kruchten (2003), o RUP está fundamentado em três princípios básicos: orientação a casos de uso, arquitetura e interação. Ele é dito dirigido a casos de uso, pois são os casos de uso que orientam todo o processo de desenvolvimento. Com base no modelo de casos de uso, são criados uma série de modelos de análise, projeto e implementação, que realizam estes casos de uso. É centrado em arquitetura, pois defende a definição de um esqueleto para a aplicação (a arquitetura), a ganhar corpo gradualmente ao longo do desenvolvimento. Finalmente, o RUP é iterativo e incremental, oferecendo uma abordagem para particionar o trabalho em porções menores ou mini-projetos. Esses três conceitos são igualmente importantes. A arquitetura provê a estrutura para guiar o desenvolvimento do sistema em iterações, enquanto os casos de uso definem as metas e conduzem o trabalho de cada iteração.

O ciclo de vida adotado no RUP é tipicamente evolutivo. Contudo, uma forma de organização em fases é adotada para comportar os ciclos de desenvolvimento, permitindo uma gerência mais efetiva de projetos complexos. Ao contrário do tradicionalmente definido como fases na maioria dos modelos de ciclo de vida – planejamento, levantamento de requisitos, análise, projeto, implementação e testes, são definidas fases ortogonais a estas, a saber:

• **Concepção**: nesta fase, é estabelecido o escopo do projeto e suas fronteiras, determinando os principais casos de uso do sistema. Esses casos de uso devem ser elaborados com a precisão necessária para se proceder estimativas de prazos e custos. As estimativas devem ser globais para o projeto como um todo e detalhadas para a fase seguinte. Assim, a ênfase nesta etapa recai sobre o planejamento e, por conseguinte, é necessário levantar requisitos do sistema e preliminarmente analisálos. Ao término dessa fase, são examinados os objetivos do projeto para se decidir sobre a continuidade do desenvolvimento;

• **Elaboração**: o propósito desta fase é analisar mais refinadamente o domínio do problema, estabelecer uma arquitetura de fundação sólida, desenvolver um plano de projeto para o sistema a ser construído e eliminar os elementos de projeto que oferecem maior risco. Embora o processo deva sempre acomodar alterações, as atividades da fase de elaboração asseguram que os requisitos, a arquitetura e os planos estão suficientemente estáveis e que os riscos estão suficientemente mitigados, de modo a se poder prever com precisão os custos e prazos para a conclusão do desenvolvimento.

• **Construção**: durante esta fase, um produto completo é desenvolvido de maneira iterativa e incremental, para que esteja pronto para a transição à comunidade usuária.

• **Transição**: nesta fase, o software é disponibilizado à comunidade usuária. Após o produto ter sido colocado em uso, naturalmente surgem novas considerações que vão demandar a construção de novas versões para permitir ajustes do sistema, corrigir problemas ou concluir algumas características que foram postergadas.

## 3.3 LINGUAGEM DE MODELAGEM UNIFICADA

Segundo Guedes (2009), a UML – Unified Modeling Language ou Linguagem de Modelagem Unificada – é uma linguagem visual utilizada para modelar softwares baseados no paradigma de orientação a objetos. É uma linguagem de modelagem de propósito geral que pode ser aplicada a todos os domínios de aplicação. Essa linguagem se tornou, nos últimos anos, a linguagem-padrão de modelagem adotada internacionalmente pela indústria de engenharia de software.

Deve ficar bem claro, porém, que a UML não é uma linguagem de programação, e sim uma linguagem de modelagem, uma notação, cujo objetivo é auxiliar os engenheiros de software a definirem as características do sistema, tais como seus requisitos, seu comportamento, sua estrutura lógica, a dinâmica de seus processos e até mesmo suas necessidades físicas em relação ao equipamento sobre o qual o sistema deverá ser implantado. Tais características podem ser definidas por meio da UML antes do software começar a ser realmente desenvolvido. Além disso, cumpre destacar que a UML não é um processo de desenvolvimento de software e tampouco está ligada a um de forma exclusiva, sendo totalmente independente, podendo ser utilizada por muitos processos de desenvolvimento diferentes ou mesmo da forma que o engenheiro considerar mais adequada.

#### 3.4 PADRÕES DE PROJETO DE SOFTWARE

Segundo Maldonado (2002), padrões de software podem se referir a diferentes níveis de abstração no desenvolvimento de sistemas orientados a objetos. Assim, existem padrões arquiteturais, em que o nível de abstração é bastante alto, padrões de análise, padrões de projeto, padrões de código, entre outros. As diversas categorias de padrões são discutidas a seguir. O uso de padrões proporciona um vocabulário comum para a comunicação entre projetistas, criando abstrações num nível superior ao de classes e garantindo uniformidade na estrutura do software. Além disso, eles atuam como blocos construtivos a partir dos quais projetos mais complexos podem ser construídos.

## **3.4.1 O padrão MVC**

Segundo Santos (2010), o padrão MVC ajuda a criar aplicativos que separam os diferentes aspectos da aplicação (entrada lógica, lógica de negócios e lógica de interface do usuário), fornecendo uma rigidez entre esses elementos. O padrão especifica onde cada tipo de lógica deve estar localizado no aplicativo. A lógica da interface do usuário pertence ao modo de exibição (view). Lógica de entrada pertence ao controlador (controller). Lógica comercial pertence ao modelo (model). Esta separação ajuda a gerenciar a complexidade quando se cria um aplicativo, pois permite que se concentre em um aspecto da aplicação num determinado momento. Por exemplo, pode-se concentrar no modo de exibição sem depender da lógica de negócios.

Além de gerenciar a complexidade, o padrão MVC torna mais fácil testar aplicativos do que testar um aplicativo baseado em formulários da Web. Por exemplo, em um aplicativo baseado em formulários Web, uma única classe é usada para exibir a saída e para responder à entrada do usuário. Escrever testes automatizados para aplicativos baseados em formulários Web pode ser complexa, porque para testar uma página individual, você deve instanciar a classe de página, todos os seus controles filho e classes dependentes adicionais no aplicativo. Com tantas classes instanciadas

para executar a página, pode ser difícil escrever testes que se concentram exclusivamente em partes individuais do aplicativo. Testes para aplicativos baseados em formulários Web, podem ser mais difíceis de implementar que testes em um aplicativo MVC.

## 3.5 TRABALHOS RELACIONADOS

O mapeamento de competências é um instrumento gerencial que permite diagnosticar discrepâncias entre as competências necessárias para concretizar exigências organizacionais e as competências internas existentes. Diante disso diversas instituições de ensino superior e técnico têm desenvolvido formas de identificar as competências (organizacionais e profissionais) necessárias à consecução dos objetivos da organização, bem como apresentar estas competências. Como exemplos podemos citar o Instituto Federal de Educação, Ciência e Tecnologia do Rio Grande do Sul (IFRS) através do Portal Integra: Integrar Competências (https://integra.ifrs.edu.br/) (IFRS, 2023), onde é apresentado as competências dos seus servidores, bem como os ambientes de inovação e projetos desenvolvidos. a Universidade de São Paulo, através do seu site institucional (https://www5.usp.br/pesquisa/pesquisa-na-usp/) onde é possível realizar uma busca pelos pesquisadores da USP e suas especialidades (USP, 2023). A universidade Tecnológica Federal do Paraná através do site institucional (http://www.utfpr.edu.br/pesquisa-e-pos-graduacao/indicadores) onde é apresentado suas produções acadêmicas, dados da pesquisa e inovação, perfil dos docentes, entre outras informações (UTFPR, 2023).

## **4 RESULTADOS**

## 4.1 O SISTEMA PROPOSTO

O portal para o Guia de Competências e Pesquisas e Inovações para o IF Sudeste MG, sendo este, considerado um sistema para web, contém informações sobre todos os pesquisadores, bem como seus projetos de pesquisa e inovação, que estão sendo executados no âmbito do IFSUDESTEMG.

O sistema, possui um '*Dashboard'* (Painel de Controle), onde o pesquisador tem acesso a informações como: seus dados pessoais, todos os projetos cadastrados, todos os grupos de pesquisas, todos os laboratórios de pesquisas e todas as áreas de atuação oferecidas e cadastradas pelo pesquisador e pelo IFSUDESTEMG.

Além disto, cada seção do 'Dashboard', conterá os recursos para adição de novos grupos, novos laboratórios, novas áreas, entre outros recursos.

Por se tratar de um Sistema de Informação (SI), baseando-se na arquitetura para Web, foi necessário a utilização de tecnologias atuais, a fim de proporcionar ao usuário uma experiência simples e direta. As tecnologias implementadas no sistema, foram baseadas em códigos livres, utilizando das linguagens de programação HTML5 e PHP e, juntamente a estas, foi utilizado uma linguagem de responsividade e um framework, para o auxílio de funções, sendo estes, respectivamente o CSS e o Laravel.

#### 4.2 DESENVOLVIMENTO DO SISTEMA

#### **4.2.1 Fase: Concepção do sistema**

A primeira etapa realizada no projeto foi a fase de concepção, onde o objetivo foi definir claramente os objetivos, o escopo, os recursos, as restrições e etapas do projeto.

Nesta etapa foi realizado as seguintes atividades:

● **Identificação do problema:** Nesta etapa foi identificado o problema que motivou o desenvolvimento do projeto.

- **Definição dos objetivos:** Com base na análise do problema foi possível definir os objetivos do projeto, ou seja, o que se espera alcançar com ele.
- **Definição do escopo:** Nesta atividade foi definido o que seria desenvolvido, ou seja, dos requisitos do sistema.
- **Identificação dos recursos:** Para alcançar os objetivos do projeto, foi necessário identificar os recursos necessários, como por exemplo as tecnologias a serem utilizadas.
- **Definição das restrições**: Foram definidas as restrições, ou seja as limitações que poderiam afetar a execução do projeto, como por exemplo os prazos e as restrições técnicas.

## **4.2.2 Fase: Levantamento dos requisitos**

Durante o processo de levantamento de requisitos foi possível coletar informações e analisar as necessidades e expectativas do Núcleo de Inovação e Transferência de Tecnologia do IFSUDESTEMG (NITTEC/IF Sudeste MG), responsáveis pelo Guia de Competências em Pesquisa e Inovação do IF Sudeste MG, após uma reunião com o núcleo foi possível determinar todos os recursos e funcionalidades que deveriam estar presentes no sistema, além da reunião foi utilizado o Guia de Competências em Pesquisa e Inovação do IFSUDESTEMG em formato PDF disponível em www.ifsudestemg.edu.br, para a coleta e levantamento dos requisitos.

Este processo foi crucial para o desenvolvimento do projeto, pois garantiu que todos os requisitos fossem compreendidos e satisfeitos, além de permitir a criação de uma solução adequada atendendo às necessidades identificadas.

Como resultado desse processo foi criado os requisitos funcionais (Quadro I) e os requisitos não funcionais (Quadro II), onde foi definido o escopo do projeto e as especificações do sistema desenvolvido.

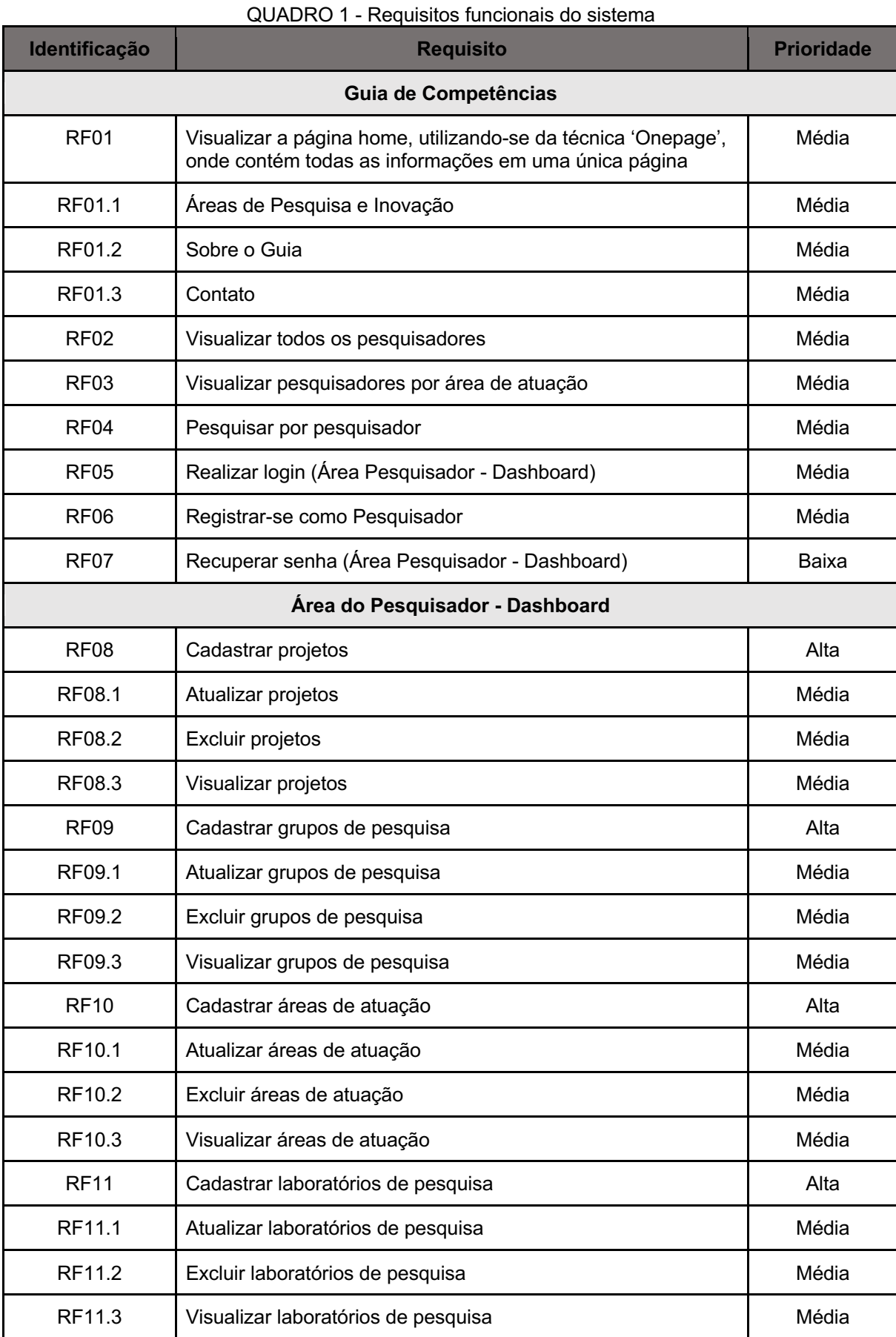

27

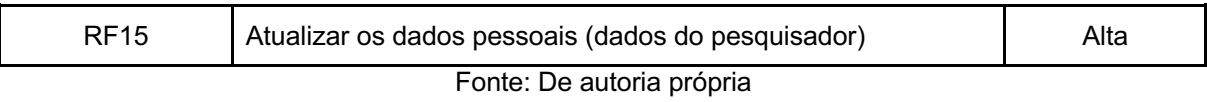

| Identificação | <b>Requisito</b>                                      | <b>Prioridade</b> |
|---------------|-------------------------------------------------------|-------------------|
| <b>RNF 01</b> | Ser desenvolvido em HTML, PHP e JavaScript            | Alta              |
| <b>RNF 02</b> | Comunicar com banco de dados MySQL                    | Alta              |
| <b>RNF 03</b> | Ser desenvolvido com o padrão MVC                     | Baixa             |
| <b>RNF 04</b> | Ser compatível e responsivo com todos os dispositivos | Alta              |

QUADRO 2 - Requisitos não funcionais do sistema

## **4.2.3 Fase: Modelagem dos requisitos**

A partir do levantamento dos requisitos funcionais e não funcionais foi possível a realização da modelagem de dados, nesta etapa foi possível definir, analisar, documentar e gerenciar os requisitos do sistema proposto. Cabe-se ressaltar que esta etapa foi crucial para o desenvolvimento do sistema, pois permitiu que as partes interessadas compreendessem e concordassem sobre o que o sistema deveria fazer e como ele deveria fazer.

Dentre os vários diagramas disponíveis, para a execução do presente trabalho foi utilizado o diagrama de classes e o diagrama lógico de banco de dados.

## 4.2.3.1 Elaboração do diagrama de classe

No intuito de auxiliar a implementação do Guia de Competências criou-se o um diagrama de classes (Figura 1), cabe ressaltar que um diagrama de classes é apenas uma representação visual do sistema e não inclui todos os detalhes de implementação. A ideia ao construir o diagrama de classes representado na Figura 1 foi a necessidade de algo que fornecesse uma visão geral de como poderia ser a estrutura do sistema, apresentando as classes do sistema, seus atributos, métodos e relacionamentos.

Para a elaboração do diagrama de classes foi realizado as seguintes etapas:

- Identificação das classes: A partir da coleta de requisitos foi realizado uma análise, identificando as classes principais que o sistema teria.
- Identificação dos atributos de cada classe: Para cada classe, identificouse os seus atributos.

Fonte: De autoria própria

- Identificação dos métodos de cada classe: Nesta etapa foi identificado os comportamentos/ações que as classes poderiam executar.
- Definição dos relacionamentos entre as classes: Nesta etapa foi definido o relacionamento entre as classes. Por exemplo, a classe "Usuários" está associada a classe "Projetos", indicando que um usuário (pesquisador) pode ter vários projetos de pesquisa.
- Criação do diagrama: Nesta etapa foi utilizado a ferramenta Astah Uml para a elaboração do diagrama de classes.

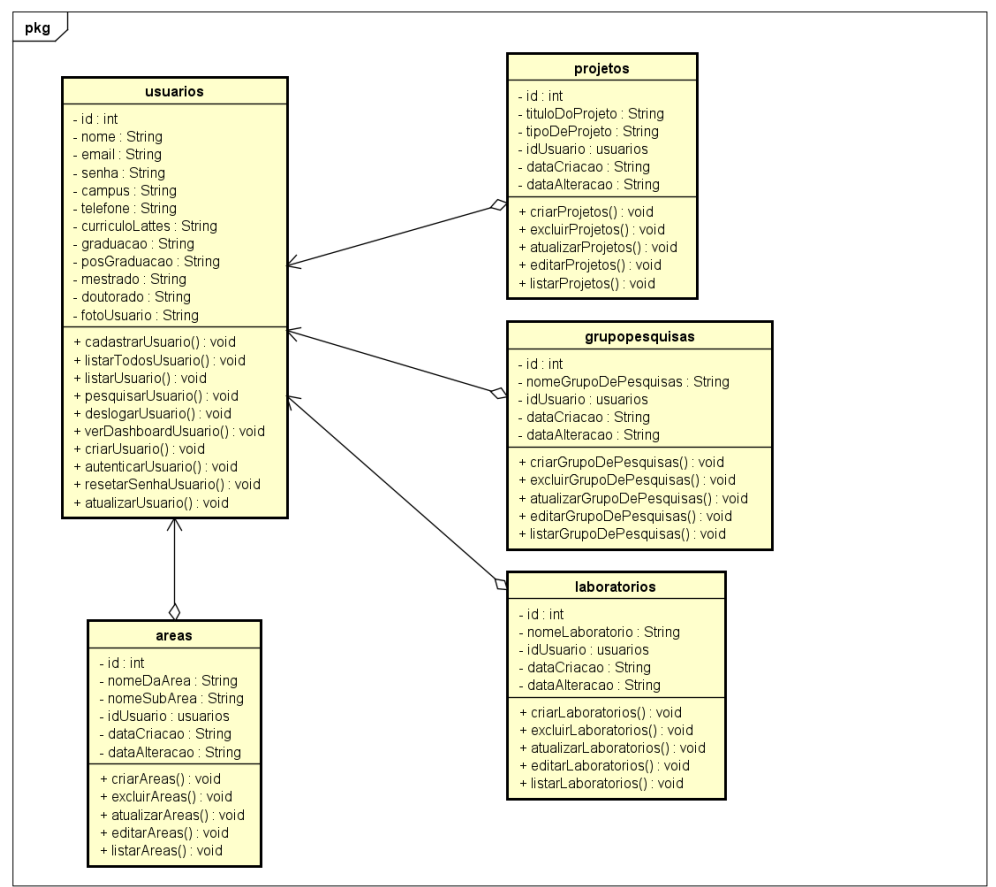

#### Figura 1 - Diagrama de Classes do Guia de Competências

Fonte: De autoria própria

## 4.2.3.2 Elaboração do diagrama lógico de banco de dados

Visando contribuir para um melhor entendimento de quais dados e como estes seriam armazenados no banco de dados, criou-se um diagrama lógico de banco de dados (Figura 2), este nada mais é, que uma representação visual de como seria a estrutura e os relacionamentos entre os dados dentro do banco de dados. A Figura 2

apresenta as tabelas, os campos e as associações entre eles. Para a elaboração do mesmo foi realizado os seguintes passos:

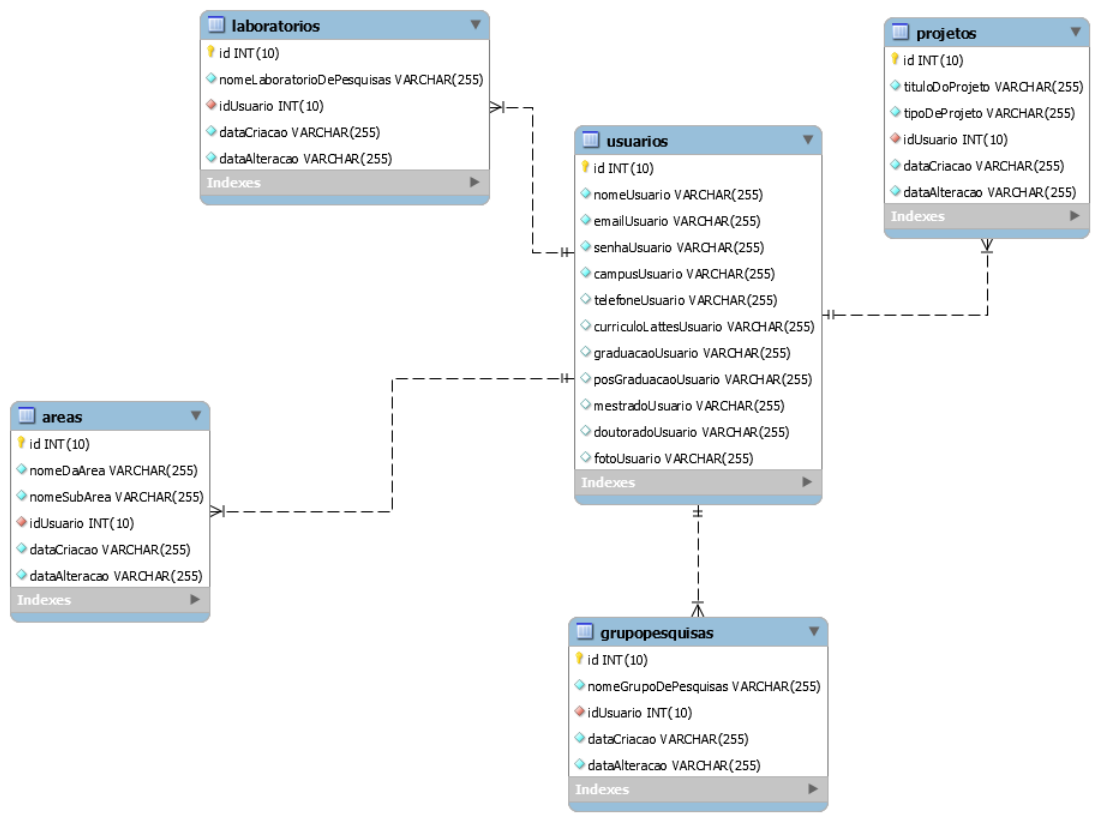

Figura 2 - Diagrama lógico de banco de dados do Guia de Competências

Fonte: De autoria própria

- 1. **Identificação das entidades:** Determinou-se as principais entidades envolvidas no banco de dados. Por exemplo: Usuários (Pesquisadores), Áreas, Projetos, entre outros.
- 2. **Definição dos atributos:** Para cada entidade identificada, foram listados seus atributos/características. Por exemplo, para a entidade "Usuários", os atributos foram "NomeUsuario", "EmailUsuario", "TelefoneUsuario", entre outros.
- 3. **Identificação dos relacionamentos entre as entidades:** Nesta etapa determinou-se como as entidades iriam se relacionar entre si. Por exemplo, um usuário pode ter várias áreas de atuação. Esses relacionamentos são representados por chaves estrangeiras nas tabelas.
- 4. **Criação das tabelas:** Com base nas entidades, atributos e relacionamentos identificados, foi criado as tabelas para armazenar os dados.

5. **Criação do diagrama:** Para a criação do diagrama foi utilizado a ferramenta MySQL Workbench.

### **4.2.4 Design da interface do sistema**

Ao pensar nas interfaces que o sistema teria, foi considerado principalmente na experiência do usuário (UX) e na usabilidade que os usuários do Guia de Competências teriam durante a sua navegação. O objetivo foi projetar uma interface intuitiva, agradável e eficiente, que facilitasse a interação do usuário com o sistema. É importante destacar que nesta fase do projeto a colaboração dos *stakeholders1* foi crucial, pois garantiu a realização de um design de interface eficaz e agradável ao usuário, conforme apresentado no apêndice A.

Nesta fase foi fundamental a realização das seguintes etapas:

- Pesquisa e análise de requisitos: Nesta fase, foram realizadas reuniões com a equipe do NITTEC/IFSUDESTEMG, para entender as necessidades e as suas expectativas como usuários do sistema.
- Criação de personas: Foi realizado um levantamento das *personas*<sup>2</sup> (representações fictícias dos usuários-alvo), esta etapa teve como objetivo conhecer e entender melhor o público-alvo do sistema.
- Criação de um *wireframing*: Nesta etapa, foi criado um *wireframe* básico da interface (Figura 3). Isso fez com que a equipe envolvida no projeto visualizasse a estrutura, o layout e o fluxo de navegação do sistema antes mesmo que a parte visual (design da interface) fosse desenvolvido com mais detalhes.
- Criação do design visual (interface): Nesta etapa foi feito a criação dos elementos gráficos da interface, quais cores, tipografia, ícones e imagens o sistema teria.
- Criação de um protótipo: Foi criado um protótipo do sistema (versão interativa) para que o mesmo fosse apresentado para a equipe do NITTEC/IFSUDESTEMG. Nesta etapa realizou-se uma reunião em que permitiu que os *stakeholders* testassem e avaliassem a usabilidade do sistema.

<sup>1</sup> *O stakeholder é qualquer indivíduo ou organização que, de alguma forma, é impactado pelas ações de uma determinada empresa.*

<sup>2</sup> *Personas é a representação fictícia do seu cliente ideal. Ela é baseada em dados reais sobre comportamento e características demográficas dos seus clientes. Apresenta, também, uma criação de suas histórias pessoais, motivações, objetivos, desafios e preocupações.*

É importante destacar que essa etapa foi fundamental para a identificação de alguns problemas, onde foi possível a realização de ajustes antes do desenvolvimento final do sistema.

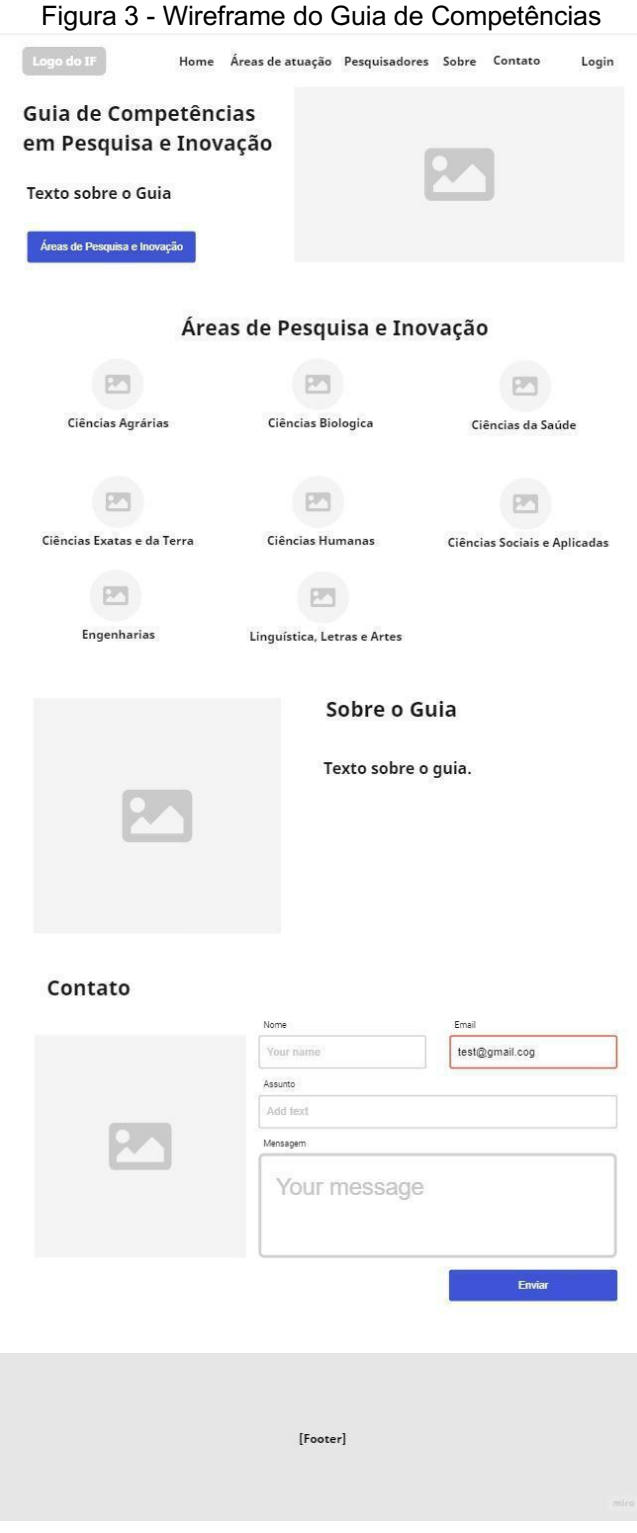

Fonte: de autoria própria

## 4.2.4.1 Interfaces do sistema

Conforme já descrito, a interface do sistema foi projetada para ser intuitiva e fácil, com o objetivo de fornecer aos seus usuários uma experiência agradável durante a sua navegação pelo sistema. Ela é composta por várias interfaces (Apêndice A) que permitem a interação e o acesso às funcionalidades do sistema.

Ao acessar o sistema, os usuários são recebidos com a tela *Home* (Figura 4), onde é apresentado informações do sistema, tais como, o que é o guia, as áreas de atuação dos pesquisadores e contato. Cabe-se destacar que os usuários são recebidos com um layout limpo e moderno, combinado com uma paleta de cores agradável e elementos visuais atrativos, bem como a preocupação na criação de um design responsivo (Figura 5) que garante que a página se adapte perfeitamente a qualquer dispositivo, seja um computador desktop, tablet ou smartphone.

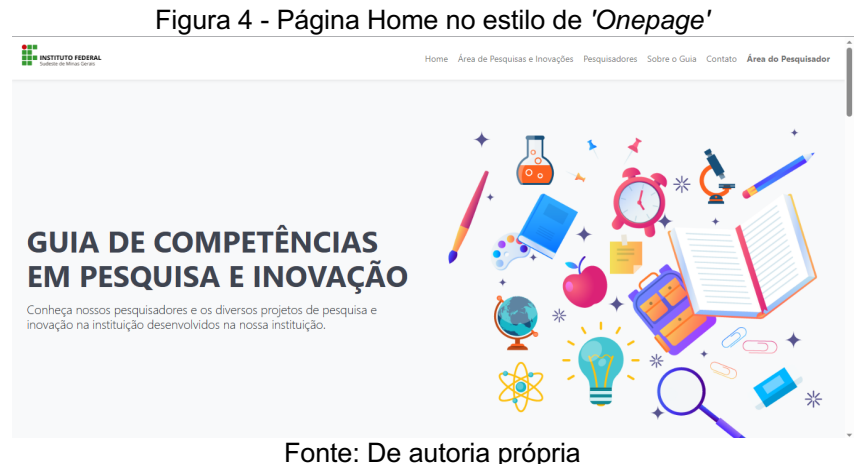

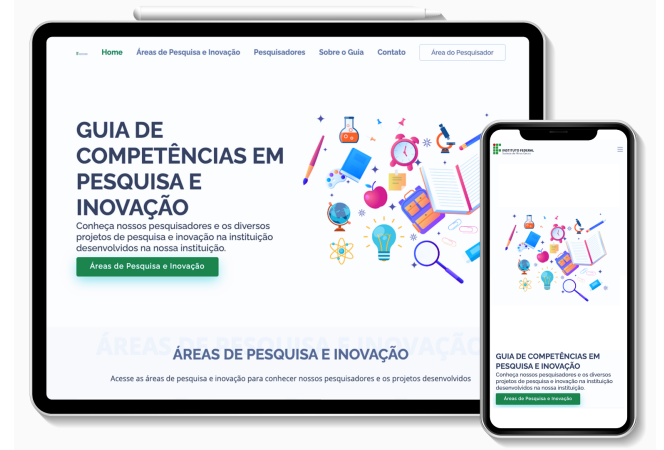

Figura 5 - Página Home se ajustando para a resolução correta

*Fonte: De autoria própria*

A navegação intuitiva é fornecida por meio de um menu de fácil acesso, posicionado estrategicamente na parte superior da página. Esse menu permite que os usuários acessem rapidamente as principais seções do Guia, como visualizar e/ou pesquisar os pesquisadores do IFSUDESTEMG e acessar a área dos pesquisadores (Dashboard) através da tela de login (Figura 6).

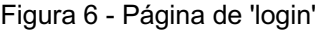

 $\bullet$ 

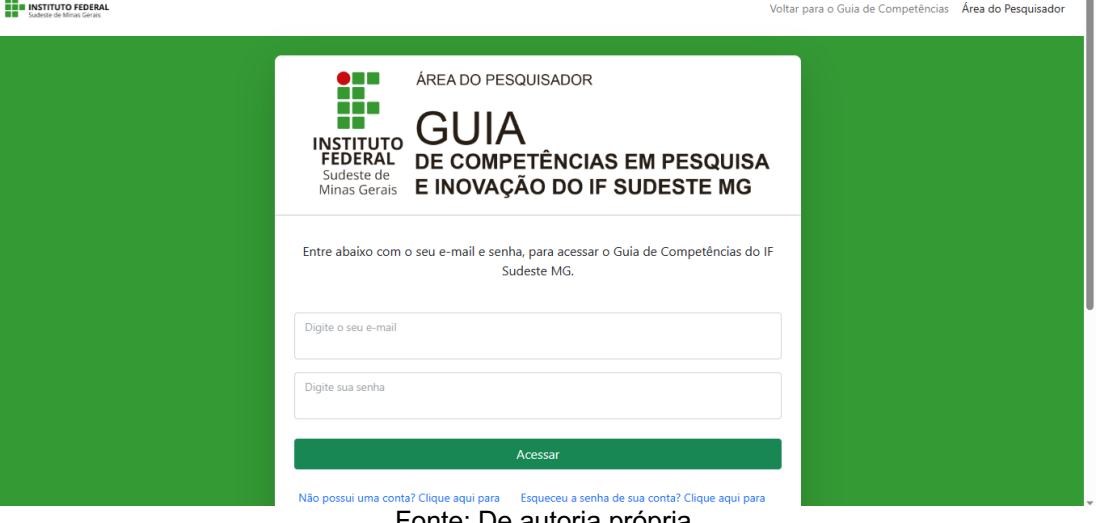

Fonte: De autoria propria

A página *Home* (Figura 7), foi desenvolvida no estilo de '*Onepage'*, ou seja, uma única página contendo todas as informações necessárias e relacionadas ao IFSUDESTEMG e ao Guia de Competências.

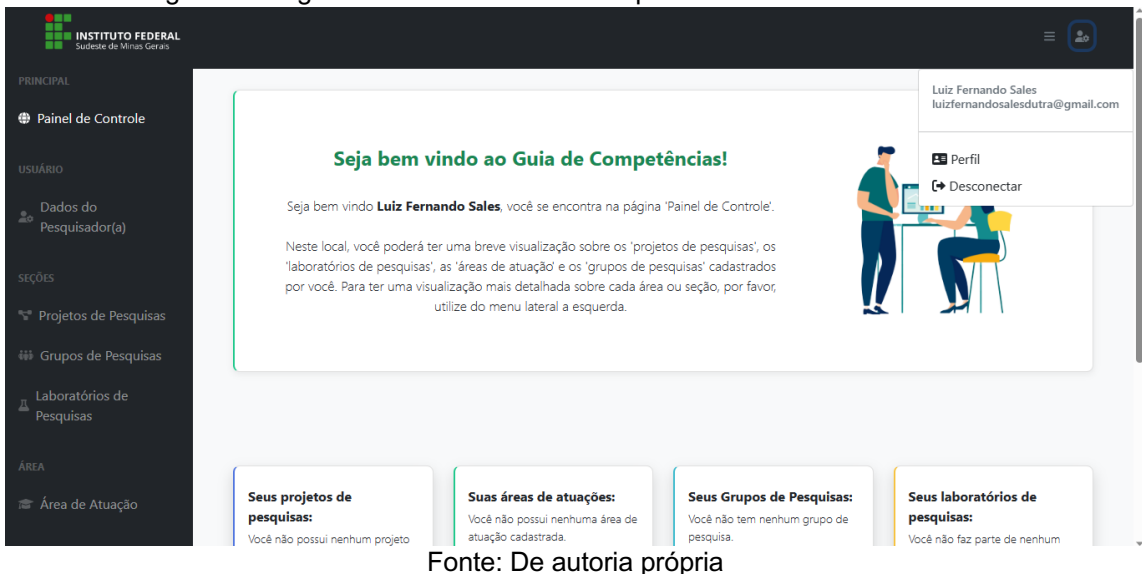

Figura 7 - Página 'home' do 'dashboard' após o usuário estar autenticado

 $\hat{z}$ 

## **4.2.5 Fase: Implementação sistema**

Conforme já citado para o desenvolvimento deste trabalho, foi utilizado o Framework de desenvolvimento web, Laravel, a sua escolha se deu por se tratar de um framework capaz de facilitar a criação de aplicativos web robustos e escaláveis, bem como o mesmo utilizar o padrão de arquitetura MVC e oferecer vários recursos e ferramentas por acelerar o processo de desenvolvimento. Além do Laravel, foi utilizado o framework de design Bootstrap, a linguagem universal de marcação, o HTML, a linguagem de folha de estilo em cascata (CSS) e as linguagens de programação PHP e Javascript.

A Figura 08 apresenta um fragmento de código utilizando o framework Laravel.

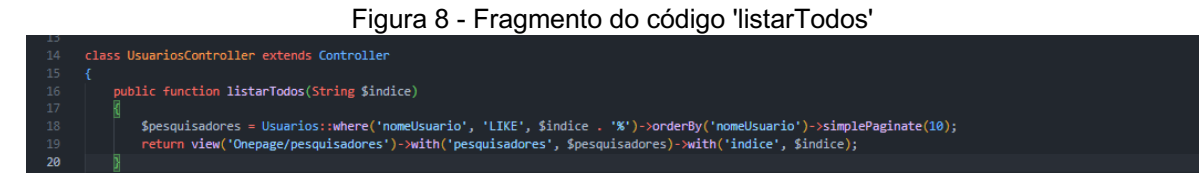

Fonte: De autoria própria

A Figura 09 apresenta um fragmento de código utilizando o framework de design Bootstrap, bem como as linguagens HTML e CSS.

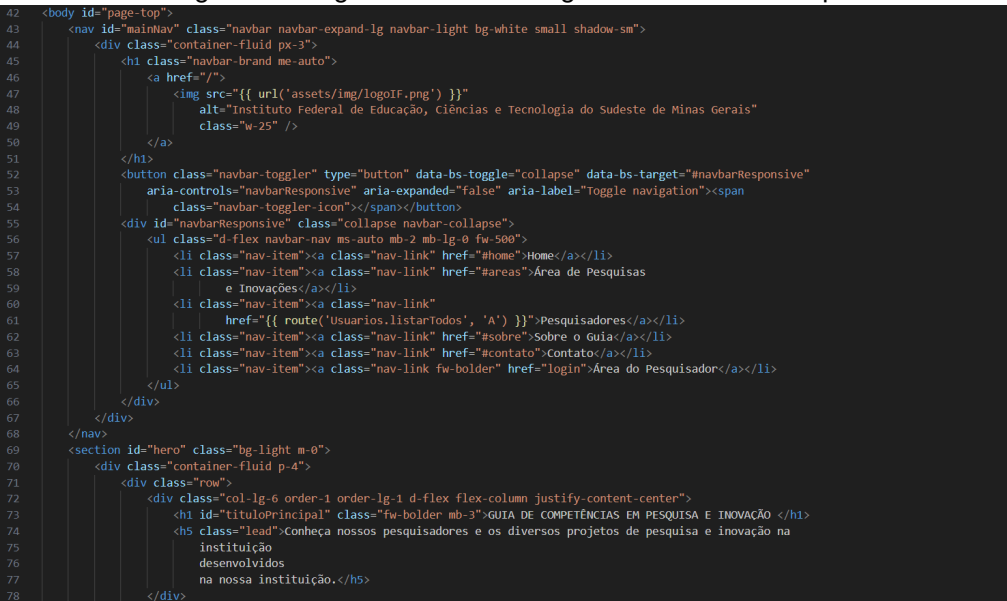

Figura 9 - Fragmento de um código utilizando 'Bootstrap'

Fonte: de autoria própria

## **4.2.6 Fase: Teste do sistema**

Para garantir que todas as unidades do código, tais como os métodos e classes criadas ao longo do desenvolvimento do projeto, funcionassem corretamente de forma isolada foram realizados diversos testes unitários. Esta fase teve como objetivo a verificação se cada unidade de código estava produzindo o resultado esperado para um determinado conjunto de entradas.

É importante destacar que os testes unitários devem ser parte integrante de qualquer desenvolvimento de software e são importantes para manter a qualidade do código, identificar bugs e facilitar a manutenção. O Quadro 3 apresenta alguns casos de testes realizados durante o desenvolvimento do sistema. No apêndice B são apresentados alguns dos testes realizados na área de comum acesso a todos os usuários. Por questões de segurança do sistema não será apresentado todos os testes realizados.

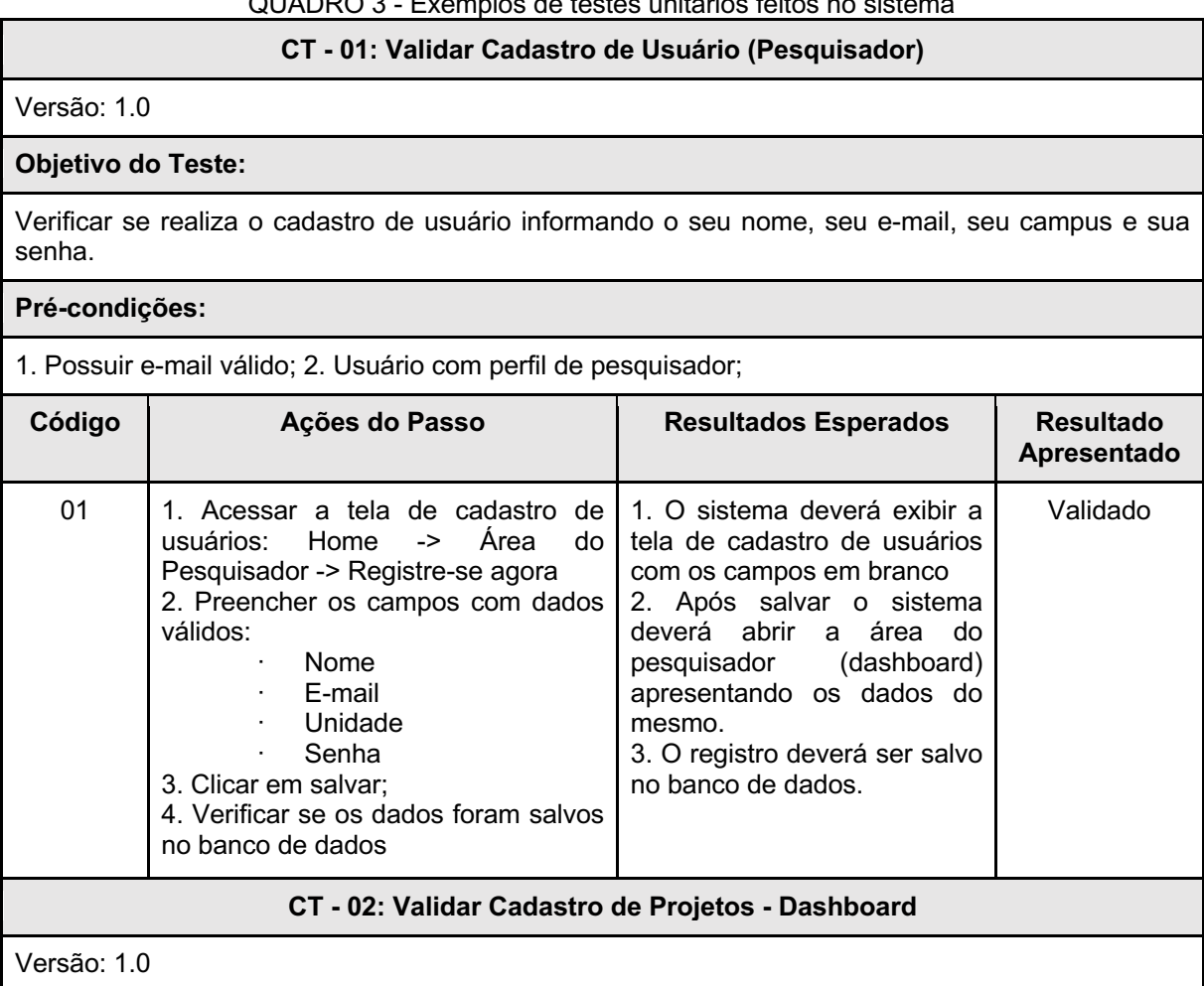

QUADRO 3 - Exemplos de testes unitários feitos no sistema

#### **Objetivo do Teste:**

Verificar se o cadastro de projetos pelo usuário, ocorre de forma correta.

#### **Pré-condições:**

Nenhuma.

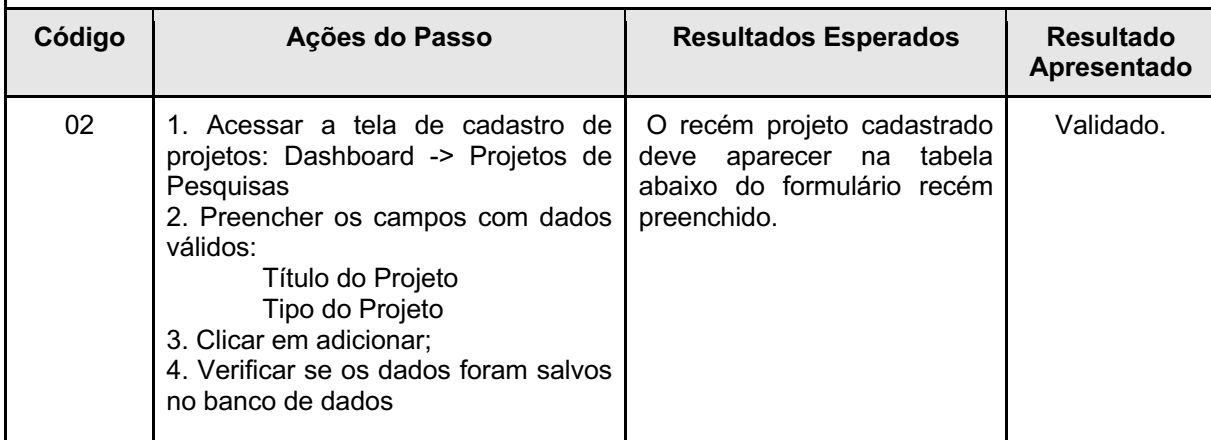

#### **CT - 03: Alterar os Dados de um Projeto - Dashboard**

Versão: 1.0

#### **Objetivo do Teste:**

Verificar se as alterações em um determinado projeto são salvas no banco de dados.

#### **Pré-condições:**

O projeto deve ser da autoria do usuário, ou seja, caso o usuário não tenha criado nenhum projeto, ele não irá conseguir editar, pois, não terá o que editar.

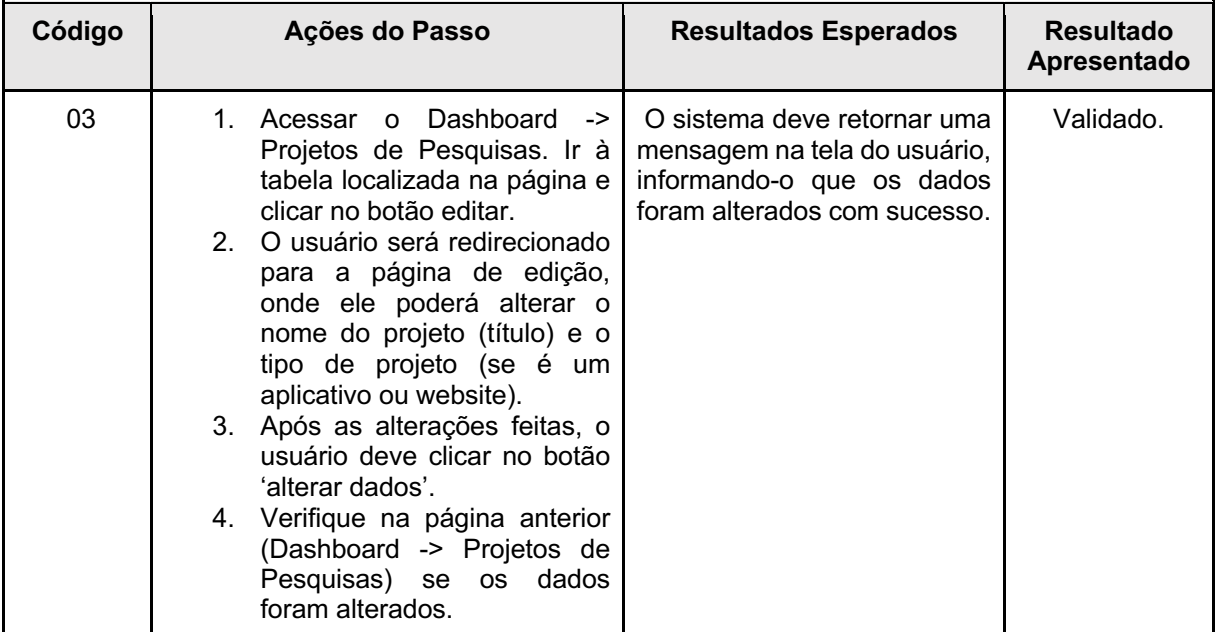

Fonte: De autoria própria

Além dos testes unitários, foram realizados testes de integração e testes funcionais do sistema. Os testes de integração tiveram como objetivo verificar a interação entre as diferentes funcionalidades do sistema. Eles foram realizados após a realização dos testes unitários. Os testes de integração ajudaram a identificar problemas de comunicação, dependências e incompatibilidades entre as funcionalidades do sistema.

Já os testes funcionais tiveram como objetivo verificar se o sistema estava funcionando corretamente em relação aos requisitos funcionais especificados no Quadro I, bem como se o sistema atendia às especificações definidas pelos stakeholders. Diferentemente dos testes unitários, aqui o sistema foi testado como um todo. Os testes funcionais foram realizados após a conclusão dos testes unitários e dos testes de integração.

## **5 CONCLUSÃO E TRABALHOS FUTUROS**

O sistema desenvolvido e proposto neste trabalho, pretende de uma forma eficaz e organizada, permitir a divulgação dos pesquisadores e os projetos de pesquisa e inovação do IFSUDESTEMG que fazem parte do Guia de Competências. O sistema busca de uma forma simples, fácil e intuitiva, oferecer aos pesquisadores do IFSUDESTEMG um ambiente onde possam cadastrar seus projetos de pesquisas, cadastrar as áreas de atuação, laboratórios de pesquisas e os grupos de pesquisas onde atuam.

A utilização do *framework* Laravel, o padrão de desenvolvimento MVC e as linguagens de hipertexto e de pré-processamento (HTML e PHP), permitiram que este sistema fosse desenvolvido de forma organizada e estruturada, além de facilitar a implementação e para facilitação para adição de próximos sistemas integrados no sistema.

Como trabalhos futuros, pretende-se realizar a implementação de outras funcionalidades do sistema, tais como: os formulários de contato funcionais, a alteração de senha de conta, a validação do pesquisador por parte da chefia imediata e o impedimento de erros de duplicidade de informações no banco de dados.

## **REFERÊNCIAS**

BRASIL. Lei nº 11.892, de 29 de dezembro de 2008. Institui a Rede Federal de Educação Profissional, Científica e Tecnológica, cria os Institutos Federais de Educação,Ciência e Tecnologia, e dá outras providências. **Diário Oficial da União, Brasília**, 30dez. 2008a, Seção 1, p. 1.

CARBONE, Pedro Paulo; BRANDÃO, Hugo Pena; LEITE, João Batista Diniz. **Gestão por competências e gestão do conhecimento**. Rio de Janeiro: Fundação Getúlio Vargas, 2005.

GIL, Antonio Carlos; VERGARA, Sylvia Constant. **Tipo de pesquisa**. Rio Grande do Sul: Universidade Federal de Pelotas, 2015.

GUEDES, Gilleanes TA. UML 2: **uma abordagem prática.** São Paulo: Novatec, 2009.

IENAGA, Celso H. **Competence Based Management**: Seminário Executivo. São Paulo: Dextron Consultoria Empresarial, 1998.

INSTITUTO FEDERAL DO RIO GRANDE DO SUL. **Integra Portal da inovação**. 2023. Portal para conhecer o currículo dos servidores, as tecnologias disponíveis para transferência e os laboratórios e ambientes promotores de inovação e empreendedorismo do IFRS. Disponível em: https://integra.ifrs.edu.br/. Acesso em: 20 maio 2023.

INSTITUTO FEDERAL DE EDUCAÇÃO, CIÊNCIA E TECNOLOGIA DO SUDESTE DE MINAS GERAIS. **Guia de competências em pesquisa e inovação do IF Sudeste MG, Instituto Federal de Educação, Ciência e Tecnologia do Sudeste de Minas Gerais**, Pró-Reitoria de Pesquisa, Pós-Graduação e Inovação – Juiz de Fora: IF Sudeste MG, 2020.

KRUCHTEN, P. **The Rational Unified Process**. 3. ed. Addison- Wesley, 2003.

LARMAN, C. **Applying UML and patterns**: an introduction to object-oriented analysis and design and iterative development. 3. ed. Addison-Wesley, 2004.

MALDONADO, José Carlos *et al*. Padrões e frameworks de software. **Notas didáticas, instituto de ciências matemáticas e de computação da universidade de São Paulo, ICMC/USP, São Paulo, SP, Brasil**, p. 40, 2002.

MARTINS, G. D. A.; THEÓPHILO, Carlos Renato. **Metodologia da investigação cientifica**. São Paulo: Atlas, 2009.

MASCHIETTO, L. G. *et al.* **Processos de desenvolvimento de software**. Revisão 58 Técnica Marcos Paulo Lobo de Candia, Fábio Josende Paz, Jeferson Faleiro Leon. Porto Alegre: SAGAH, 2020. Disponível em: https://app.minhabiblioteca.com.br/ books/9786556900520. Acesso em: 30 maio 2023.

SANTOS, Isaías *et al*. Possibilidades e limitações da arquitetura mvc (model–view– controller) com ferramenta ide (integrated development environment). **RE3C-Revista Eletrônica Científica de Ciência da Computação**, v. 5, n. 1, 2010.

UNIVERSIDADE DE SÃO PAULO. **Pesquisa na USP**. 2023. Portal para conhecer os pesquisadores, seus currículos, núcleos de apoio e centros de pesquisa da USP. Disponível em: https://integra.ifrs.edu.br/. Acesso em: 20 maio 2023.

UNIVERSIDADE TECNOLÓGICA FEDERAL DO PARANÁ. **Indicadores de Pesquisa e Pós-graduação**. 2023. Portal para conhecer os pesquisadores, seus currículos, núcleos de apoio e centros de pesquisa da USP. Disponível em: https://integra.ifrs.edu.br/. Acesso em: 20, maio e 2023.

## **APÊNDICE A - TELAS DO SISTEMA**

Página Home do Guia de Competências em Pesquisa e Inovação do IFSUDESTEMG

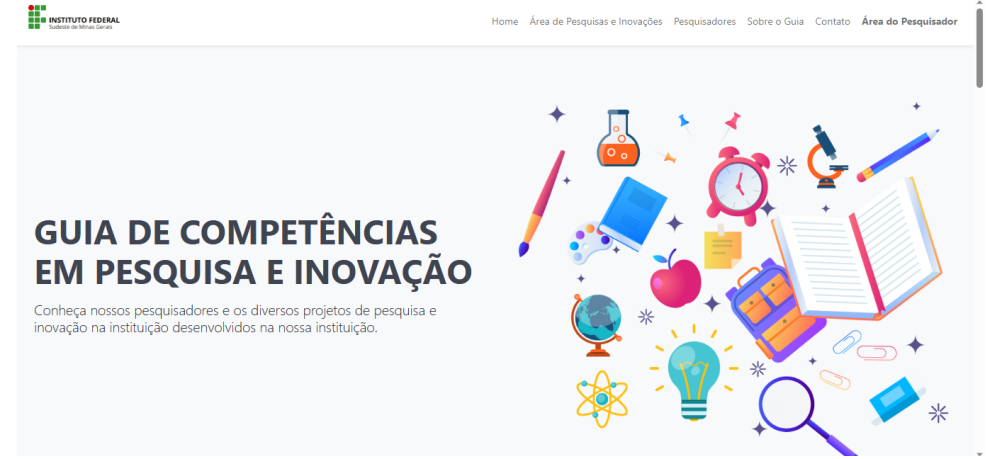

Fonte: De autoria própria

Página apresentação de todos os pesquisadores cadastrados

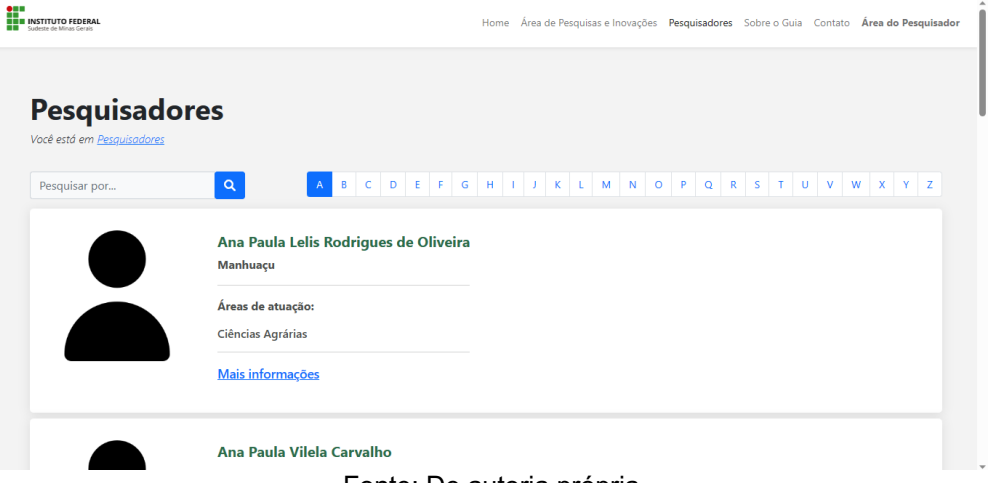

Fonte: De autoria própria

Página apresentação dos dados de um determinado pesquisador

#### **Pesquisadores**

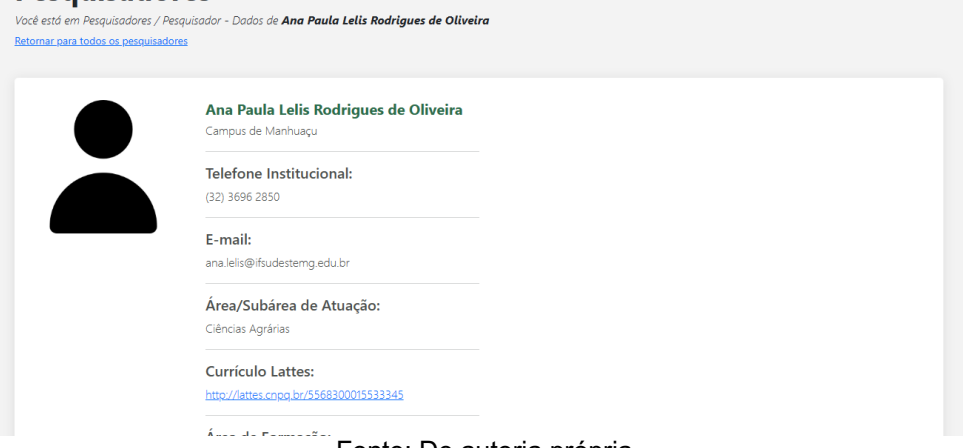

Fonte: De autoria própria Página área de login dos pesquisadores

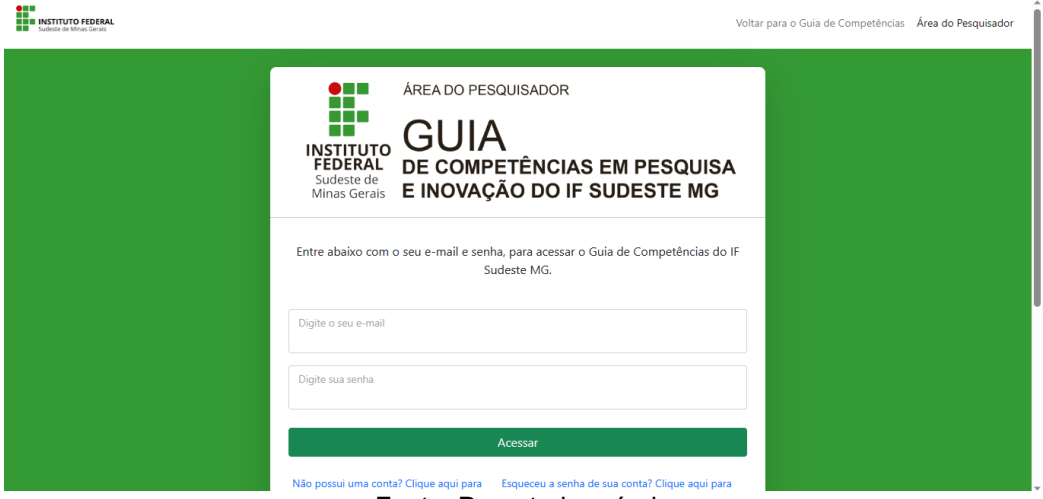

#### Fonte: De autoria própria

#### Página formulário de cadastro do pesquisador

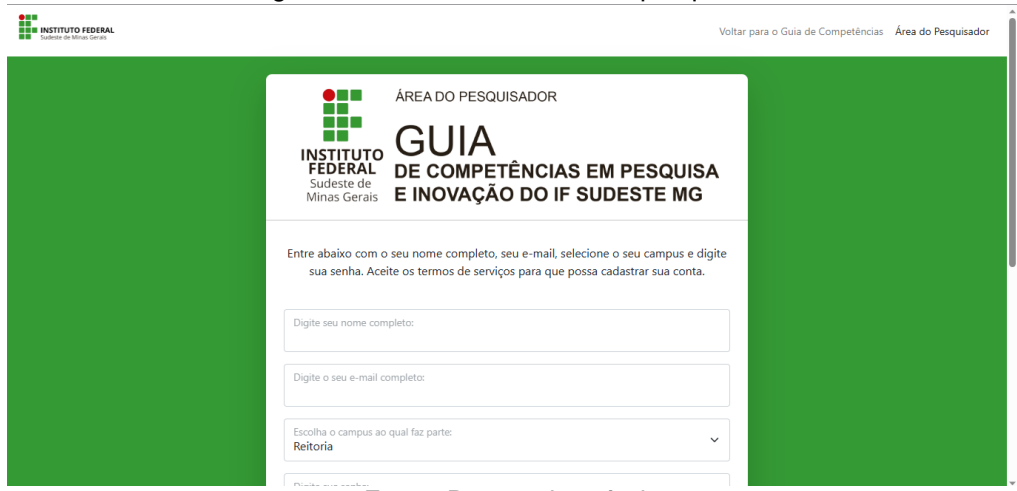

Fonte: De autoria própria

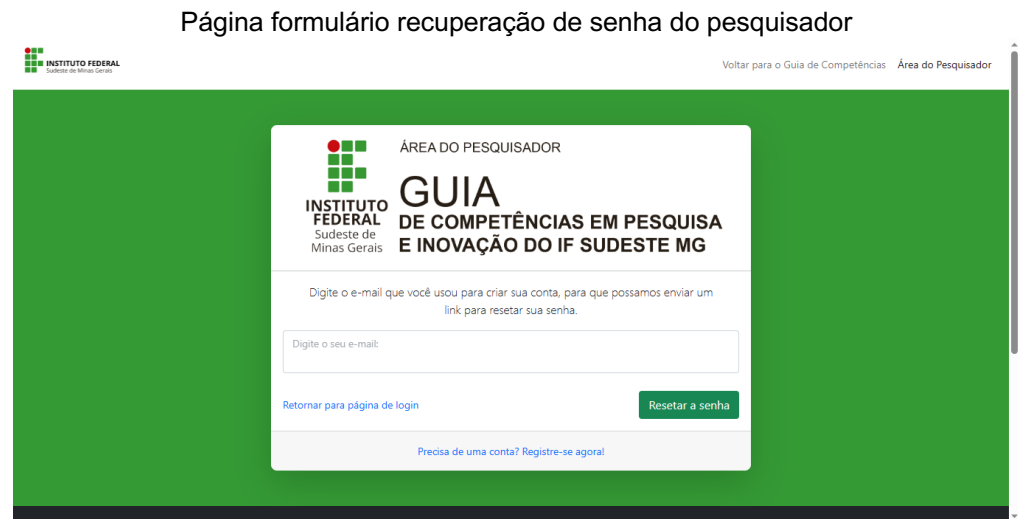

Página principal do Dashboard do pesquisador

Fonte: De autoria própria

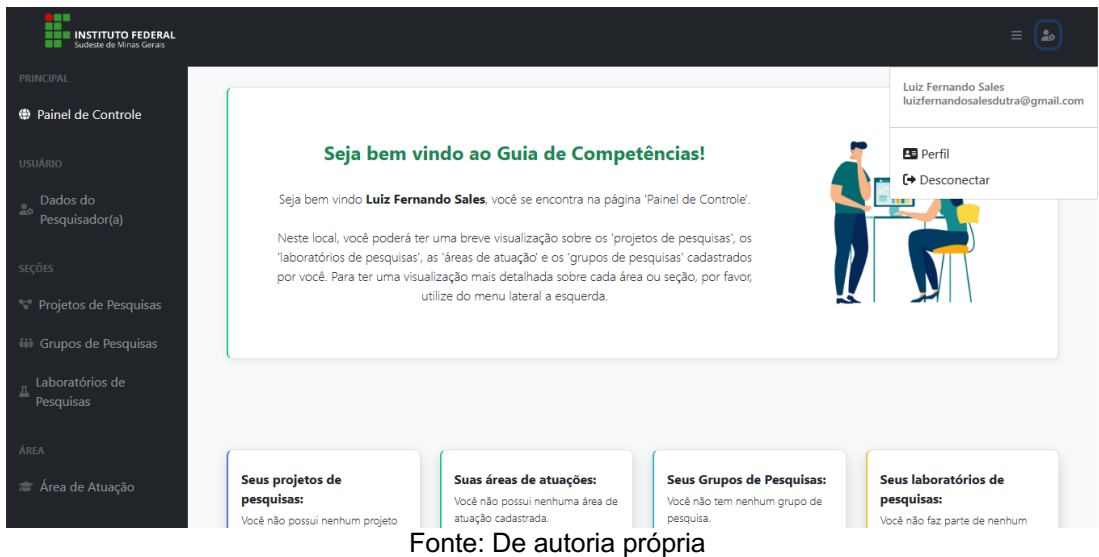

Página formulário dados pessoais e acadêmicos do pesquisador

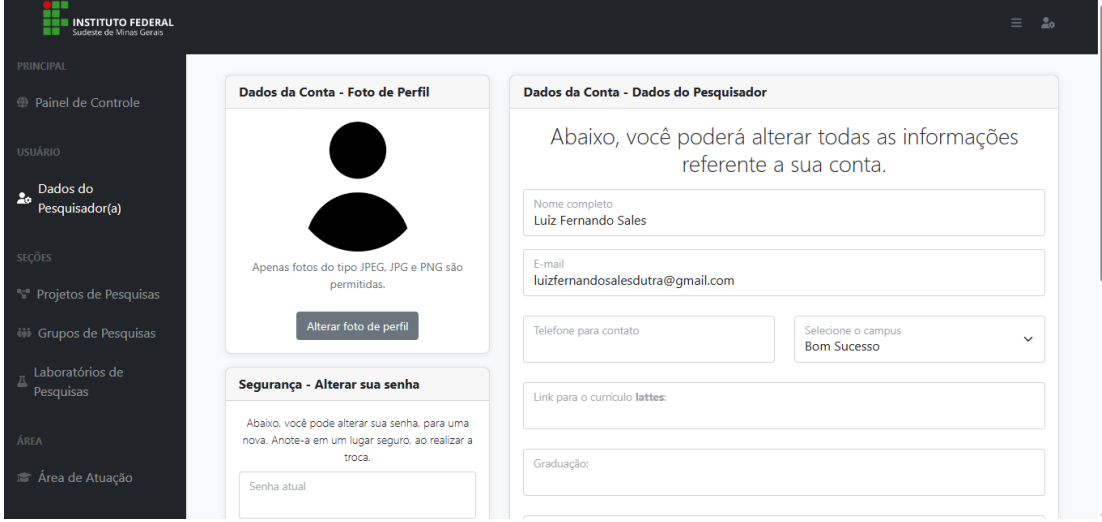

Fonte: De autoria própria

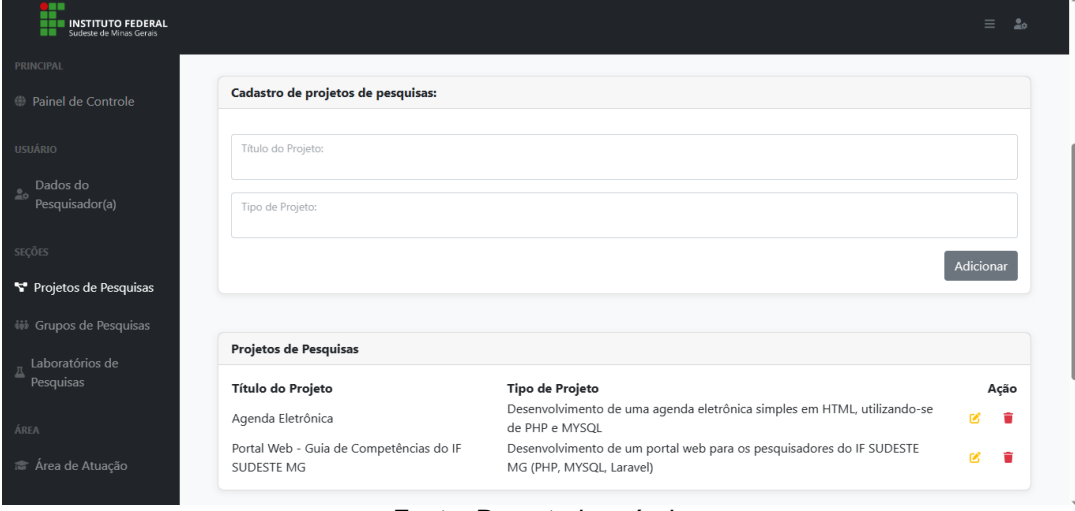

Página formulário cadastro de projetos do pesquisador

Fonte: De autoria própria Página formulário edição de dados dos projetos do pesquisador

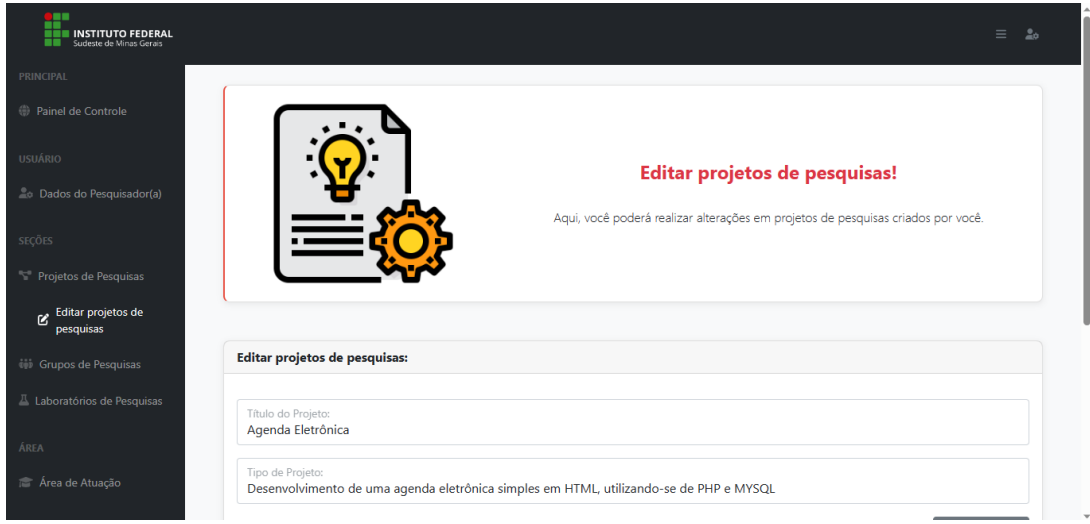

Fonte: De autoria própria

Página formulário edição de grupos de pesquisa do pesquisador

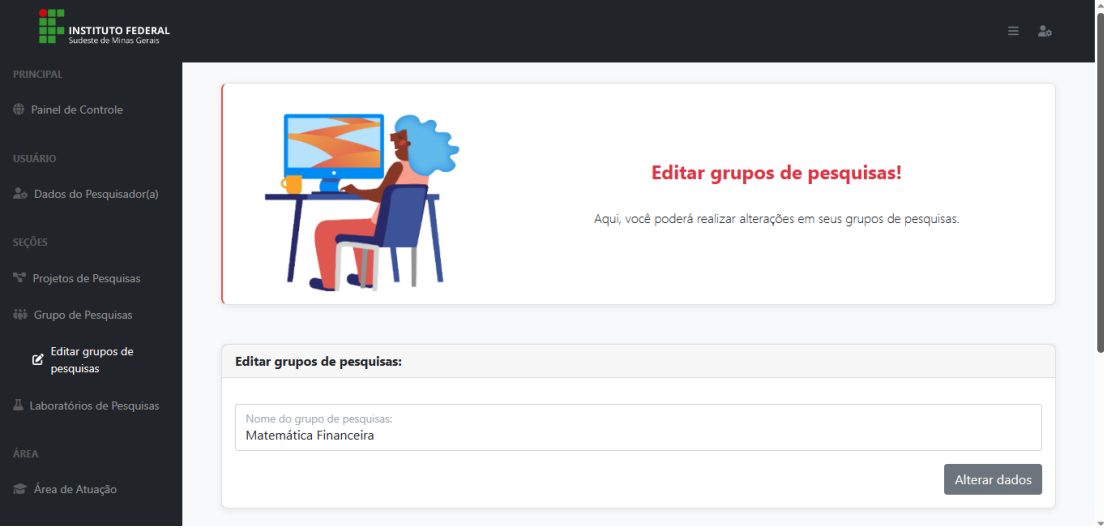

Fonte: De autoria própria

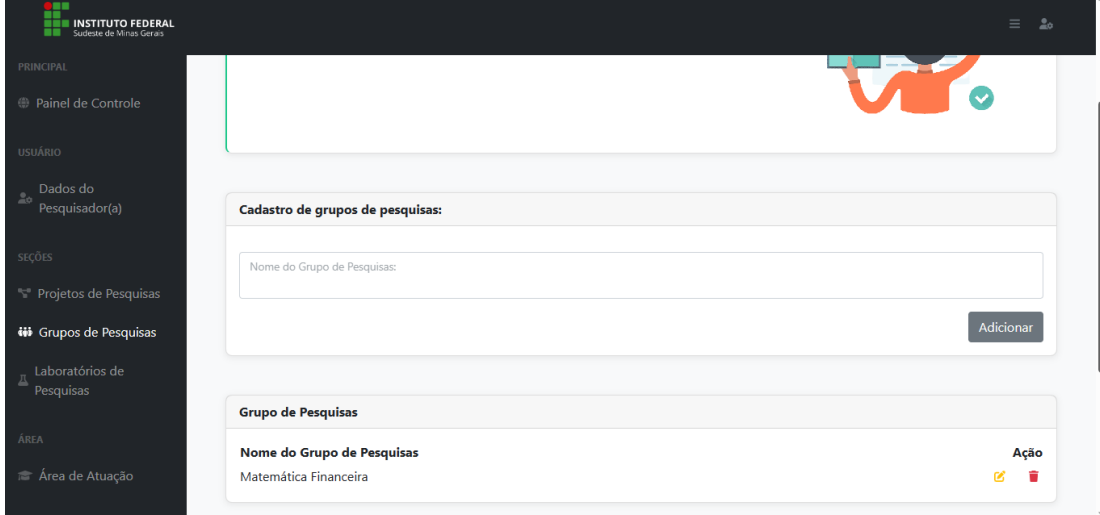

Página formulário cadastro de grupos de pesquisa do pesquisador

Fonte: De autoria própria

Página formulário edição de laboratórios de pesquisa do pesquisador

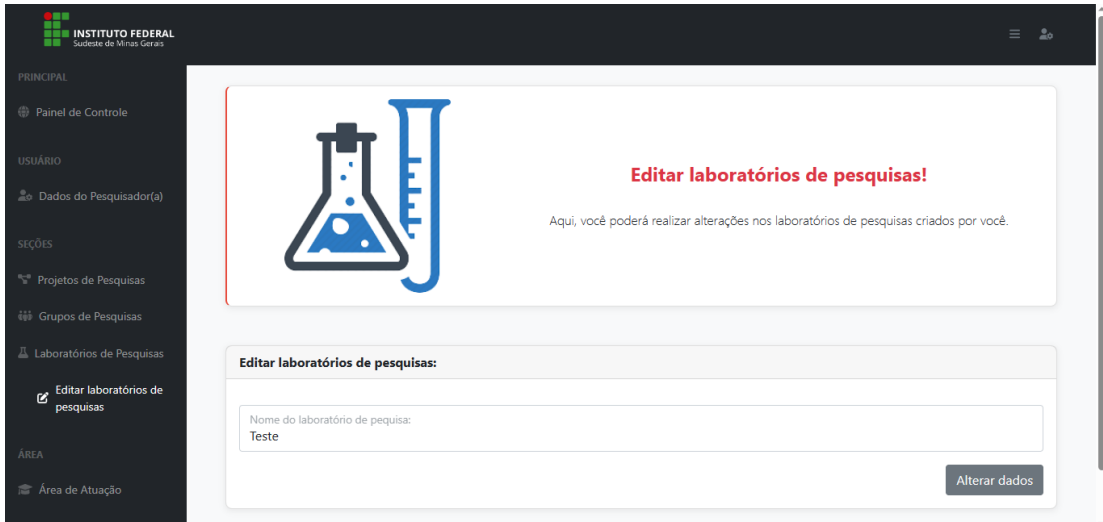

Fonte: De autoria própria

Página formulário cadastro de laboratórios de pesquisa do pesquisador

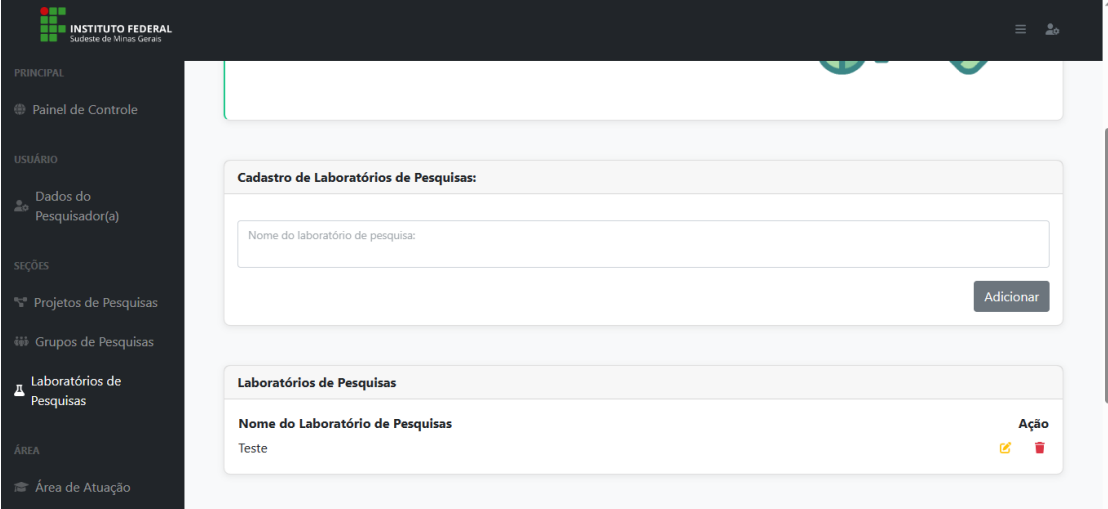

Fonte: De autoria própria

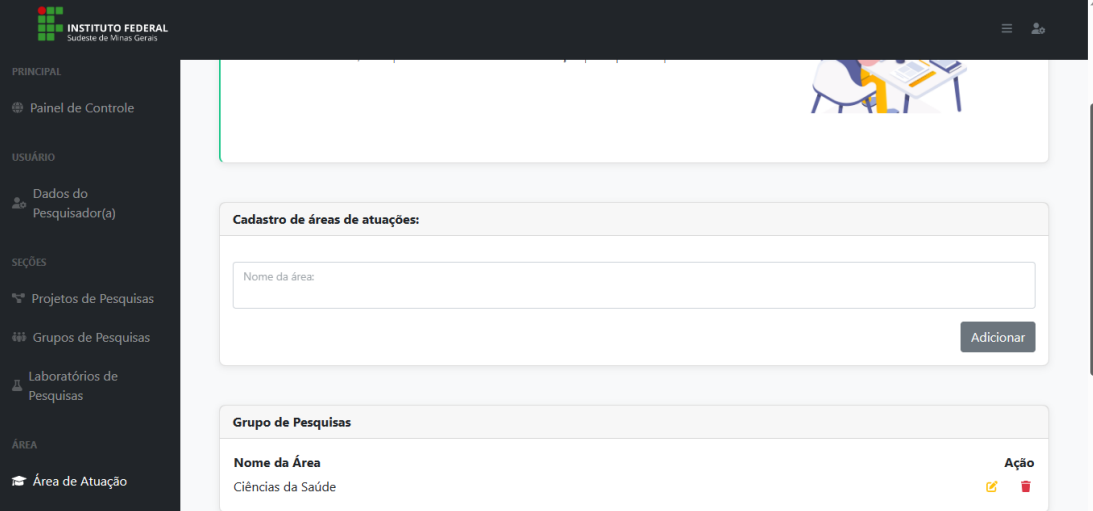

Página formulário cadastro das áreas de atuação do pesquisador

Fonte: De autoria própria

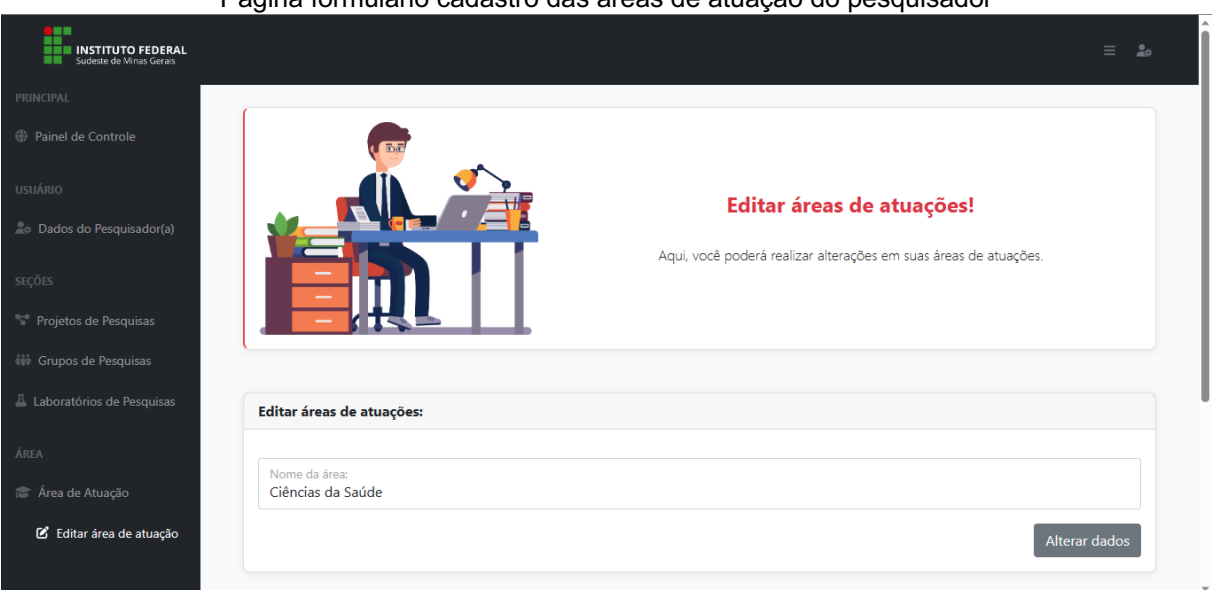

Página formulário cadastro das áreas de atuação do pesquisador

Fonte: De autoria própria

# **APÊNDICE B - TESTES REALIZADOS NA ÁREA COMUM A TODOS OS USUÁRIOS**

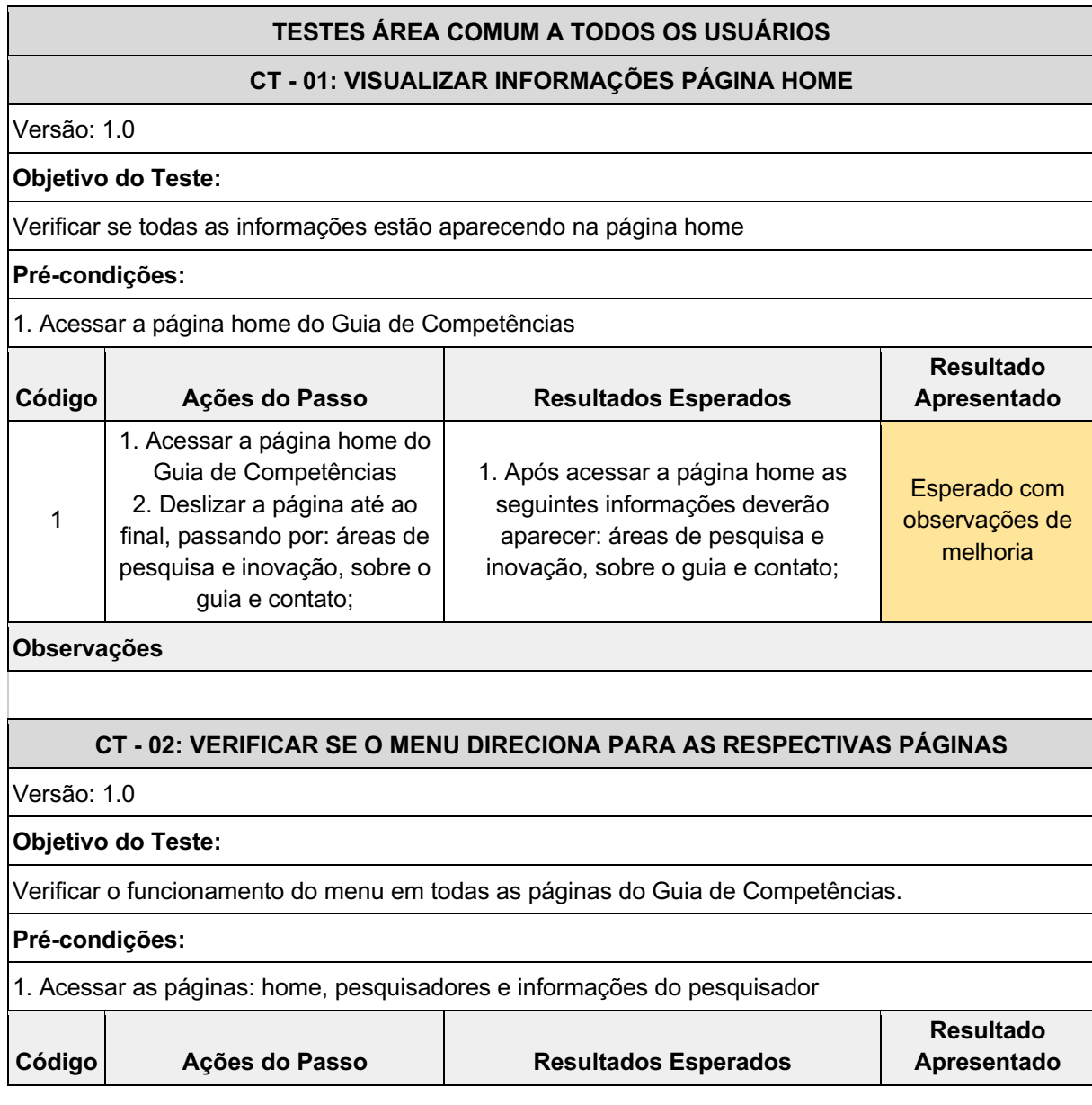

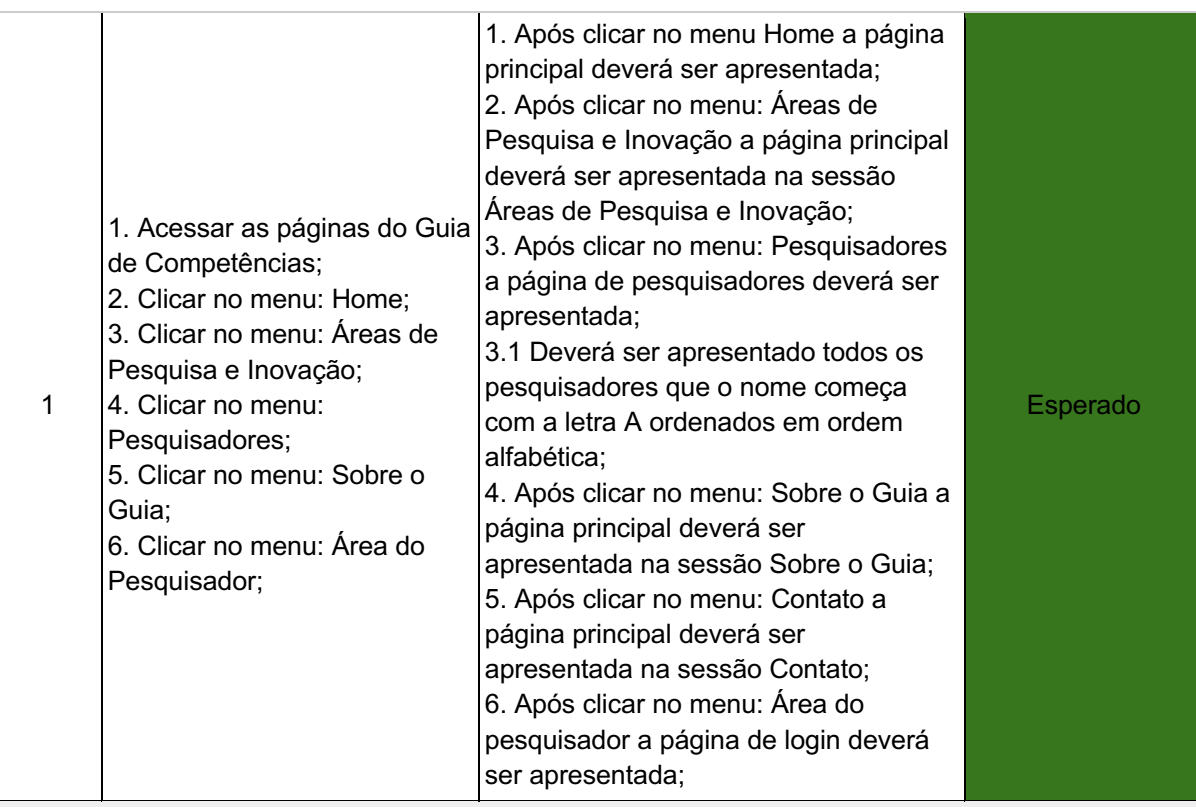

#### **Observações**

## **CT - 03: VERIFICAR SE É EXIBIDO TODOS OS PESQUISADORES**

Versão: 1.0

#### **Objetivo do Teste:**

Verificar se ao acessar a página Pesquisadores será exibido os 10 primeiros pesquisadores que o nome começa com a letra A ordenados por ordem alfabética.

#### **Pré-condições:**

1. Acessar a página home do Guia de Competências

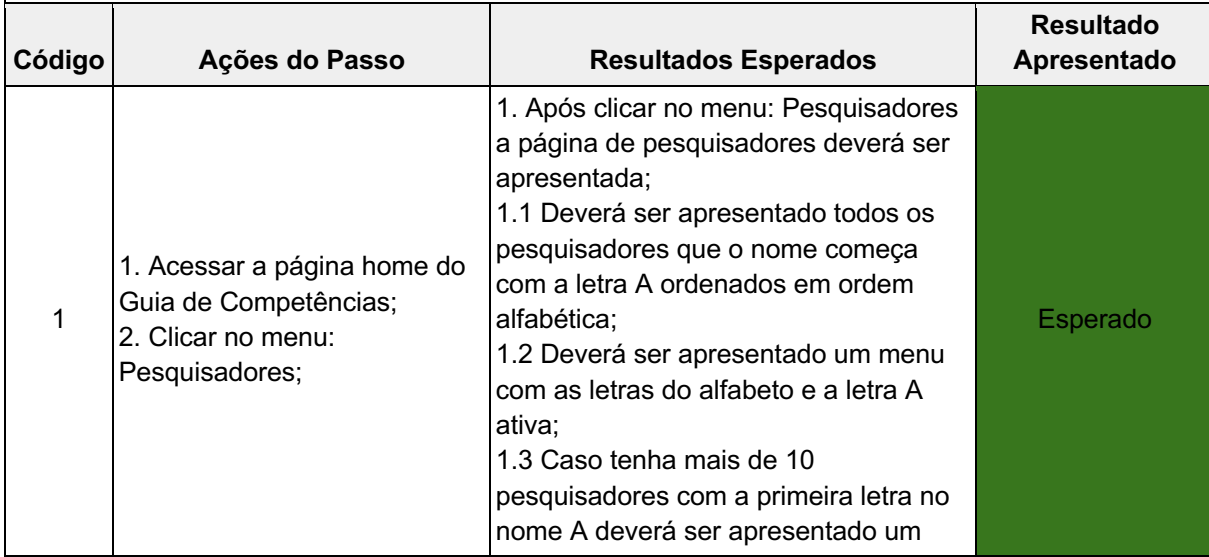

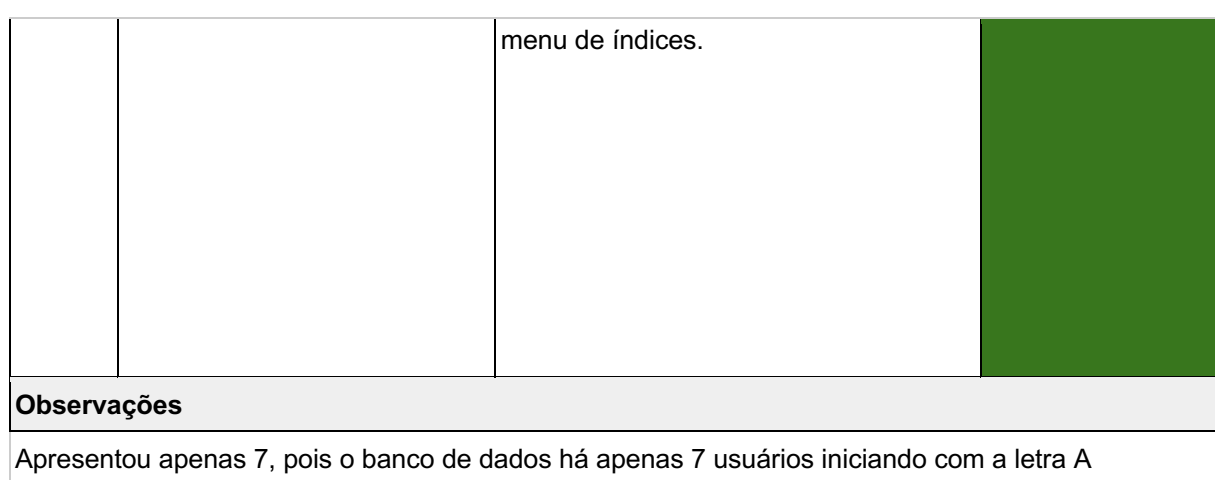

#### **CT - 04: VERIFICAR SE O MENU DE ÍNDICES ESTA FUNCIONANDO**

Versão: 1.0

#### **Objetivo do Teste:**

Verificar se ao acessar o menu de índices da página de Pesquisadores será exibido aos demais pesquisadores.

#### **Pré-condições:**

## 1. Acessar a página Pesquisadores

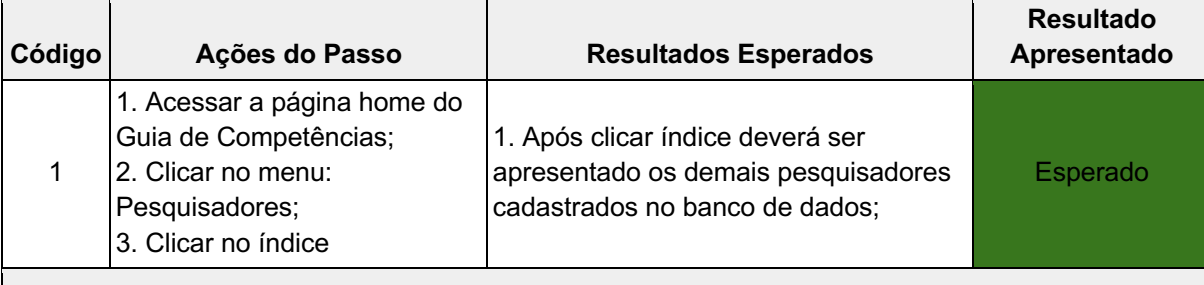

#### **Observações**

## **CT - 05: VERIFICAR SE O MENU ALFABETO ESTÁ FUNCIONANDO**

Versão: 1.0

#### **Objetivo do Teste:**

Verificar se ao acessar uma letra do menu alfabeto será exibido aos pesquisadores que o nome começa com a letra selecionada.

#### **Pré-condições:**

1. Acessar a página Pesquisadores

**Código Ações do Passo Resultados Esperados**

**Resultado Apresentado**

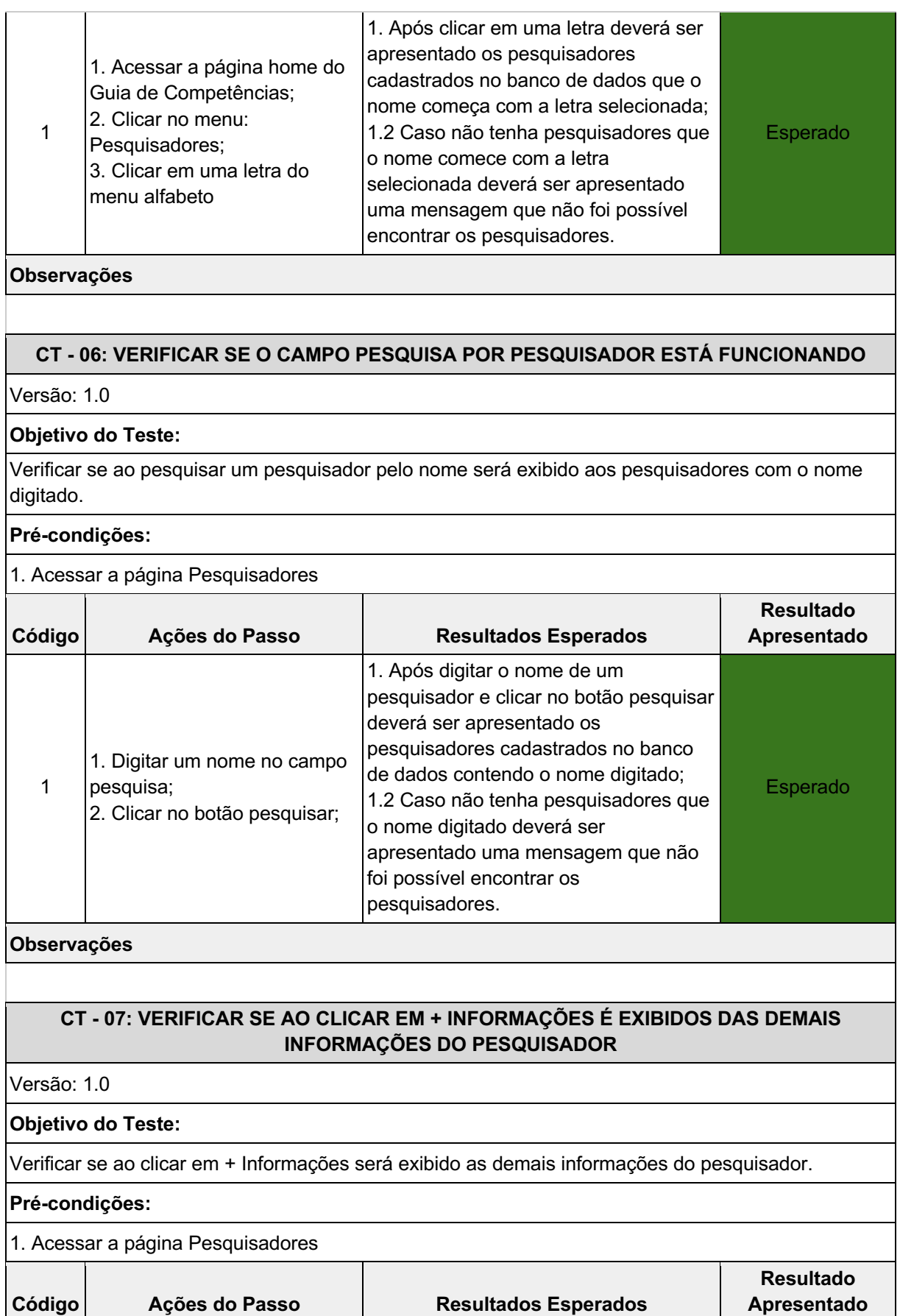

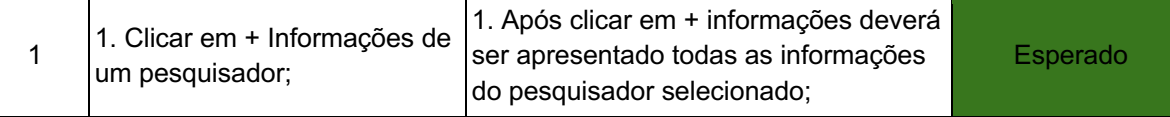

#### **Observações**

#### **CT - 08: LISTAR PESQUISADORES POR ÁREA DE ATUAÇÃO**

Versão: 1.0

#### **Objetivo do Teste:**

Verificar se ao clicar em uma área de atuação aparecerá somente pesquisadores que atuam na área selecionada

#### **Pré-condições:**

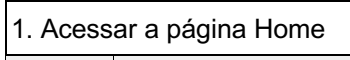

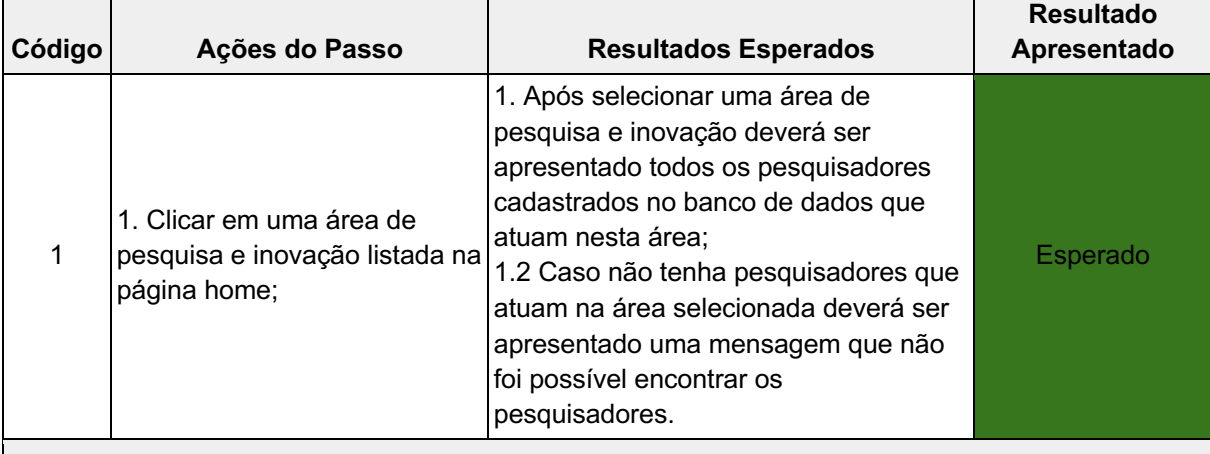

#### **Observações**

#### **CT - 010: ENVIAR UMA MENSAGEM DE CONTATO**

Versão: 1.0

#### **Objetivo do Teste:**

Verificar se está sendo enviado para o email a mensagem de contato

#### **Pré-condições:**

1. Acessar a página Home

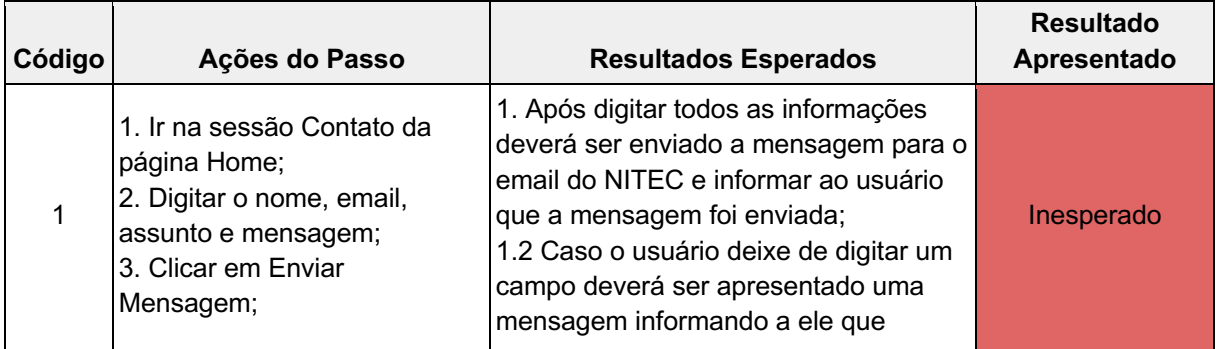

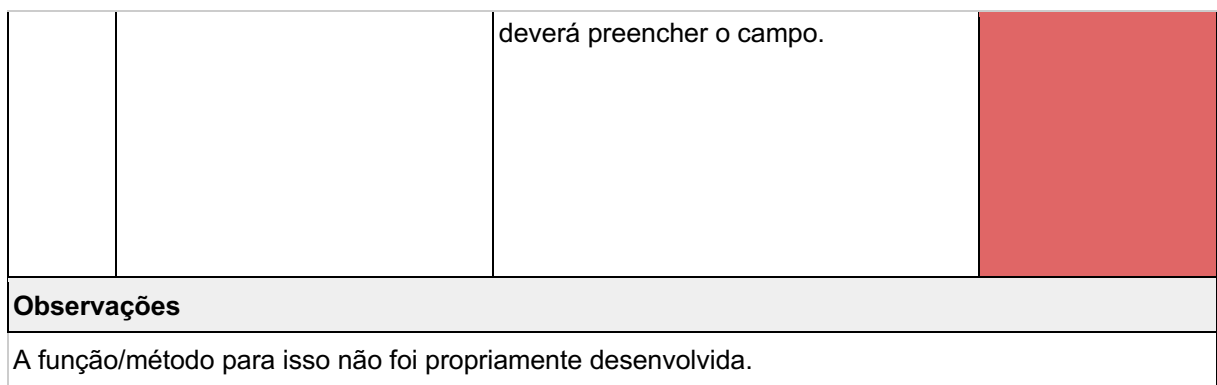